TALLINNA TEHNIKAÜLIKOOL Infotehnoloogia teaduskond Arvutitehnika instituut

IAF40LT

Kaarel Rebase 093964IASB

# **TESTIMISE ERINEVAD VÕIMALUSED TARKVARA MANUAALTESTIMISE NÄITEL**

Bakalaureuse töö

Juhendaja: Margit Aarna

MSc

TTÜ Arvutitehnika instituudi assistent

## **Autorideklaratsioon**

Kinnitan, et olen koostanud antud lõputöö iseseisvalt ning seda ei ole kellegi teise poolt varem kaitsmisele esitatud. Kõik töö koostamisel kasutatud teiste autorite tööd, olulised seisukohad, kirjandusallikatest ja mujalt pärinevad andmed on töös viidatud.

Autor: Kaarel Rebase

12.05.2016

## **Annotatsioon**

Selles bakalaureuse töös on välja toodud testimise erinevad võimalused tarkvara manuaaltestimise näitel. Keskendutakse kolme erineva kasti meetoditele: musta, valge ja halli kasti. Musta kasti meetodi tehnikad on täpsemalt lahti seletatud. Erinevate tehnikate kohta on toodud nii positiivsed kui ka negatiivsed küljed, mis peaks lugejat informeerima iga tehnika vajadusest ja kasulikkusest. Eraldi on toodud võrdlustabelid erinevate kastide meetodite kohta ja ka automaat-, manuaaltestimise kohta. On välja toodud ka erinevad õnnetused või mööda panekud, mis on tingitud tarkvara arenduses tehtud vigadest. Praktilises osas uuritakse Elroni piletimüügisüsteemi. Kirjeldatakse süsteemi funktsionaalsust ja osale sellest funktsionaalsusest on kirjutatud ka testilood. Üks testilugu on automatiseeritud.

Lõputöö on kirjutatud eesti keeles ning sisaldab teksti 30 leheküljel, 5 peatükki, 4 joonist, 9 tabelit.

## **Abstract**

### **Different possibilities of testing based on an example of manual testing**

This thesis is about different possibilities of testing based on an example of manual testing. The main focus is on three types of testing: black-box, white-box and gray-box testing. Black-box testing techniques are written more thoroughly. For many methods and techniques there are advantages and disadvantages pointed out for the reader to know when to choose any of those methods or techniques. There are also two comparison tables. The first one is comparing black-box, white-box and gray-box methods. The second one is comparing manual and automated testing. There is also a paragraph where is pointed out failures in software development which have led to massive failures in different fields. In the practical part the system under test is Elron ticket sales system. Functionality and features of Elron ticket sales system are mentioned also in the practical part. Test-cases are made for some part of the system and one of them is also automated.

The thesis is in Estonian and contains 30 pages of text, 5 chapters, 4 figures, 9 tables.

# **Lühendite ja mõistete sõnastik**

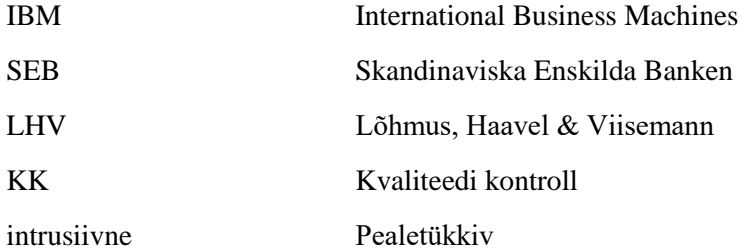

## **Sisukord**

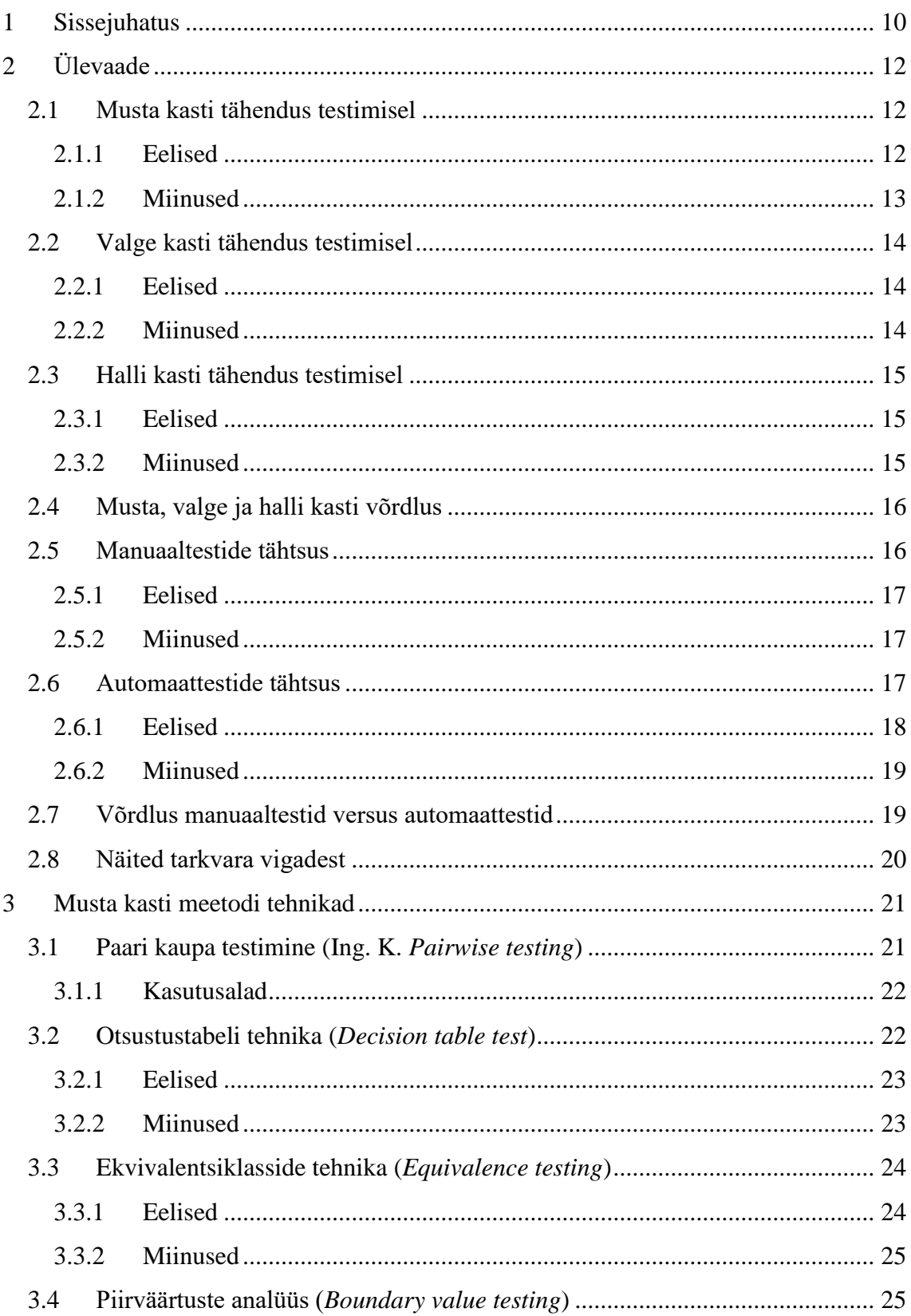

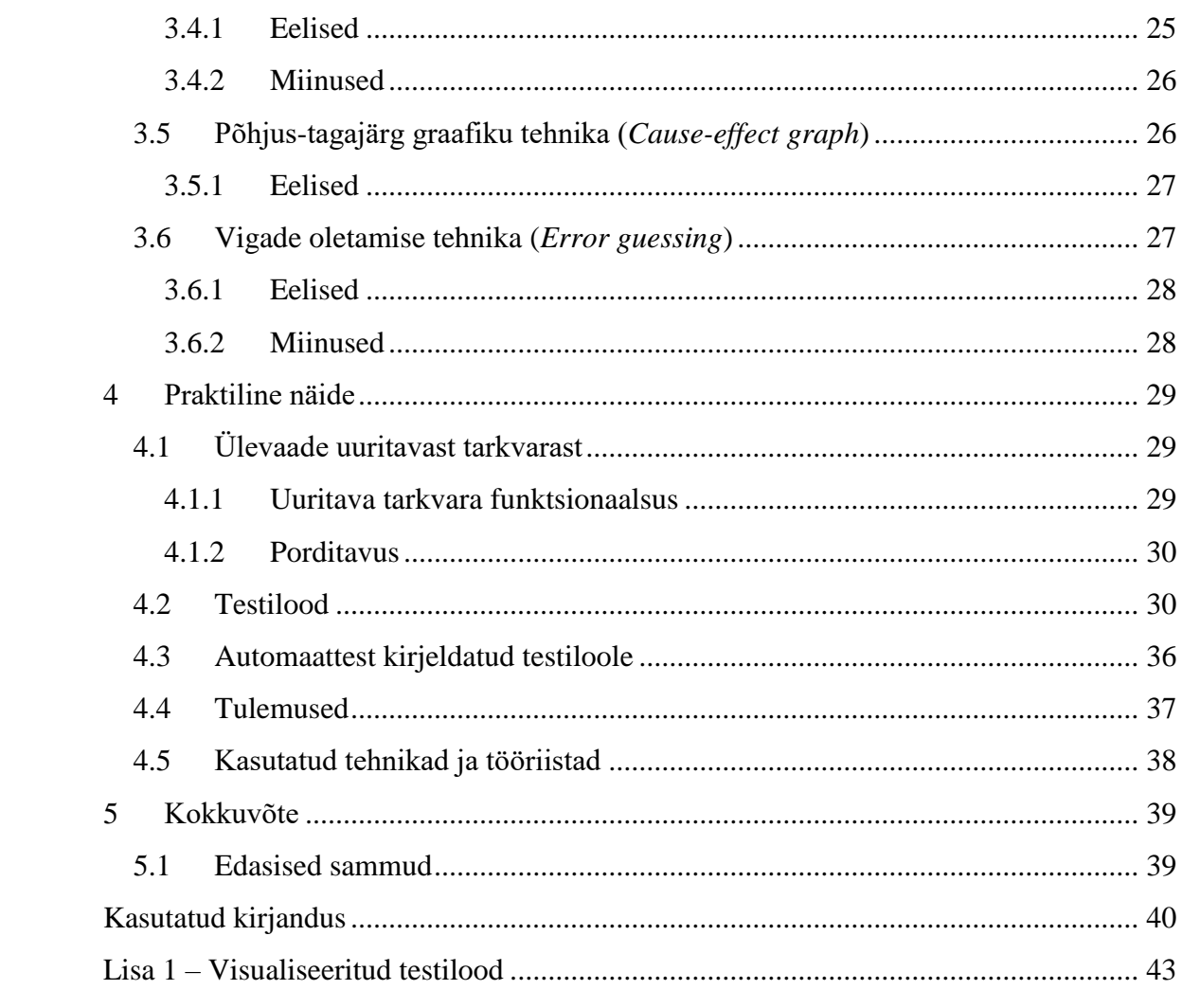

## **Jooniste loetelu**

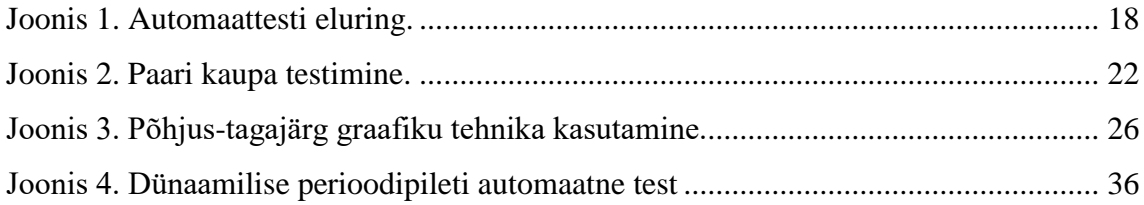

## **Tabelite loetelu**

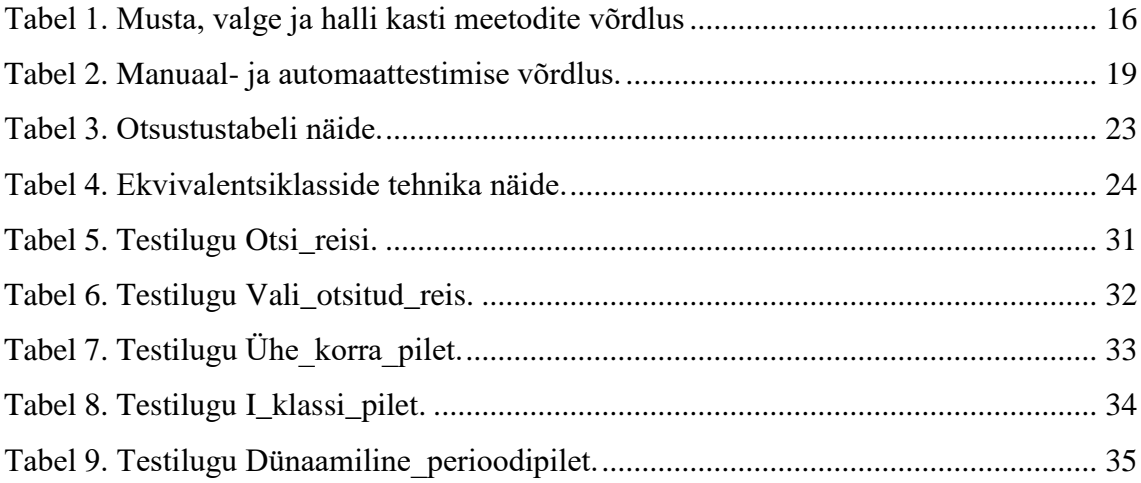

## <span id="page-9-0"></span>**1 Sissejuhatus**

Testimine on kogum protsesse, mille eesmärk on hinnata, uurida ja kinnitada toote valmidust ja kvaliteeti. Testimine tagab toote vastavuse, sellele seatud äriliste, tehniliste, funktsionaalsete ja kasutajate vajadustega ning sellele kirjutatud spetsifikatsiooniga. Põhilised ülesanded tarkvara testimisel on mõõta toote valmidust võrreldes olulisemate nõuetega, leida üles vead süsteemist ja need raporteerida ning tagada toote mitte funktsionaalsete nõuete täitmine, nagu näiteks turvalisus, kasutatavus, jõudlus. [\[1\]](#page-39-0) 

Tarkvara testimisel on kolm erinevat liiki, mis on kõik seotud ligipääsuga süsteemi lähtekoodile. Nendeks on musta, valge ja halli kasti meetod. Esimene neist on musta kasti meetod, kus testija ei tea, kuidas tarkvara funktsionaalsus sisemiselt töötab ja neil pole ligipääsu lähtekoodile. Selle meetodi üks alamliike on visuaalne testimine, kus kõik leitud vead salvestatakse kas piltidena või siis videodena. See meetod on rohkem levinud agiilses arenduses, kuna seal on oluline testijate, arendajate ja projektijuhtide tihe suhtlus. Teine liik on valge kasti meetod, kus testijal on ligipääs lähtekoodile, teadmine kuidas funktsionaalsus sisemiselt töötab. Selle meetodi abil on lihtsam leida süsteemist kriitilisi vigu ja luua uusi testlugusid, mis on suunatud süsteemi koodist leitud piiride pihta. Viimaseks liigiks on halli kasti meetod, kus testija teab sisemisest arhitektuurist ja tarkvara koodist, kuid tal pole täielikku ligipääsu lähtekoodile. Selle meetodi kõige positiivsem efekt on see, et tal on nii valge kui ka musta kasti meetodi positiivsed küljed olemas. [\[2\] \[3\]](#page-39-1) 

Tarkvara testimisel on kaks peamist taset: funktsionaalne ja mitte funktsionaalne. Need jagunevad oma korda veel alamtasemeteks. Funktsionaalsel testimisel on mõned põhitõed, mis erinevad vastavalt organisatsioonidest, aga mida võiksid teada kõik. Üks põhilisi punkte, mida peaks teadma, on tarkvara oodatud ja tegelik käitumine. Kui need kaks ühtivad, siis töötab kõik õigesti, vastasel juhul on tarkvaras viga, millega tuleks tegeleda. Üldjuhul otsustab tarkvara tellija, kas leitud probleemidega peaks tegelema või mitte. Funktsionaalse testimise alla kuuluvad üksustestid, integratsioonitestid, süsteemitestid, regressioonitestid ja kliendipoolsed testid. Mitte funktsionaalsed testid oma olemuselt pole seotud tarkvara funktsionaalsusega, aga on siiski olulised. Nende abil

testitakse tarkvara jõudlust, turvalisust, kasutajaliidest ja muud sellist. Mitte funktsionaalsete testide alla kuuluvad jõudlus, koormus-, stressi-, kasutatavuse, turvalisuse ja portimise testid. [\[4\]](#page-39-2) 

Tänapäeval on kolme tüüpi testimise protsessi. Kose mudel, agiilne ja ekstreemne meetod. Kose mudeli puhul kaasatakse testija projekti alles hiljem, siis kui on funktsionaalsus juba valmis ja ennem kliendini jõudmist tehakse kogu süsteemile keskenduv testimine. Agiilse meetodi puhul kaasatakse testija võimalikult varakult projekti, see tähendab, et testija poolt leitud puudujääkidega tegeletakse koheselt ja seetõttu on agiilne arendusmeetodika väga paindlik muutustele, vastupidiselt Kose mudelile, kus paindlikkus muutustele on pea olematu. Ekstreemse arendus metoodika puhul, täpsemalt siis testidest juhitud arenduse puhul, kirjutab arendaja kõige pealt uue funktsionaalsuse jaoks läbikukkuva testi ja seejärel hakkab ta looma funktsionaalsust, mille kohta tal juba test on olemas. Kusjuures tehes seda kõike võimalikult vähest koodi kirjutades. [\[5\]](#page-39-3) 

Testimisel on väga oluline roll tarkvara arenduses. Siin on mõned põhilised põhjused, miks on testimisel väga oluline roll mõne teenuse või toote arenduses. Testijad viitavad toote testimise käigus leitud defektidele ja vigadele. Heade testijate olemasolu tagab toote kõrge kvaliteedi. Testimisel ja tarkvara hooldusel on väga otsene seos tarkvara arendusega kaasnevate kuludega. Testija olemasolu viib need kulud pikas perspektiivis alla, kuna varakult avastatud vigade parandamine on kordades odavam kui hiljem leitud vigade korrigeerimine. [\[6\]](#page-39-4) 

## <span id="page-11-0"></span>**2 Ülevaade**

Tarkvara testimine on protsess, kus käivitatakse tarkvara või süsteem eesmärgiga leida sellest vigu. Tarkvara tootes on peaaegu alati vead, põhjus pole selles, et tarkvara arendajad oleksid laisad või hoolimatud, vaid selles, et süsteemile keerukust lisades tõuseb ka keerulisemate vigade arv. Boris Beizer on kirjutanud oma raamatus järgmist: *"Iga meetod, mida sa kasutad, et hoiduda vigadest või leida neid, jätab alles jäägi vigadest, mis on sinu kasutatud meetodi suhtes varjatud."*[\[7\]](#page-39-5) *"Tarkvara keerukus (ja sellepärast ka vigade) tõuseb meie võimekuse piirini hallata seda keerukust."* [\[7\]](#page-39-5)  Kasutajad suruvad tarkvara loojaid üha keerukamate süsteemide poole ja see omakorda loob olukorra, kus kõiki vigu on pea võimatu leida ning parandada. [\[8\]](#page-39-6) 

Järgnevalt teen ülevaate testimise erinevatest meetoditest lähemalt.

#### <span id="page-11-1"></span>**2.1 Musta kasti tähendus testimisel**

Musta kasti testimine, vahel kutsutakse ka funktsionaalseks või käitumuslikuks testimiseks, teeb kindlaks, kas tarkvara käitub nii nagu on temalt oodatud. Oluline on märkida, et on parem kui testimist ei vii läbi tarkvara arendaja, vaid keegi teine, kuna arendaja testib ainult seda, mida ta on loonud, aga mitte seda, kas tarkvara töötab nii nagu klient seda soovib. Selle meetodi puhul pole testijal vaja teada tarkvara struktuuri, koodi või valitud programmeerimiskeelt. [\[9\] S](#page-39-7)uurim osa uurivast testimisest tehakse kasutades musta kasti meetodit. Uuriv testimine on üheaegselt testimise õppimine, planeerimine ja sooritamine. Ühele süsteemiosale keskendudes genereeritakse testimise käigus uusi võimalusi, kuidas sellele kohale tarkvaras läheneda. [\[10\]](#page-39-8) 

#### <span id="page-11-2"></span>**2.1.1 Eelised**

Musta kasti meetodil on mitmeid positiivseid külgi võrreldes kahe teise meetodiga. Siin on loetelu neist:

- Tõhus testimine sobib hästi suurte projektide jaoks, kus on suur funktsionaalsus.
- Erapooletu testimine kindlalt on eraldatud kasutaja ja arendaja perspektiiv, kuna KK'l ja arendusmeeskonnal on erinevad kohustused.
- Mitte intrusiivne koodile ligipääs pole vajalik.
- Lihtne teostada testilood saab kirjutada valmis kohe peale spetsifikatsiooni valmimist. Testimise läbiviijateks võivad olla testijad, kes ei tea midagi süsteemi sisemisest poolest.
- Programmeerimise oskus pole vajalik testijad ei pea teadma programmeerimiskeeli ega seda kuidas on tarkvara implementeeritud.
- Aitab leida järjepidamatust spetsifikatsioonis. [\[12\] \[13\]](#page-39-9)

#### <span id="page-12-0"></span>**2.1.2 Miinused**

Musta kasti meetodil on ka mitmeid puudujääke võrreldes kahe teise meetodiga. Siin on loetelu neist:

- Lokaliseeritud testimine Koodi kaetuvus on limiteeritud, kuna kõiki sisendväärtusi ei testita.
- Ebaefektiivne testide loomine implementatsiooni informatsioonita annab põhjalik sisendväärtuste kaetuvus teadmatuid lisandväärtusi koodi kaetuvusele. Võib nõuda väga suurti ressursse.
- Pime kaetuvus kuna koodile puudub ligipääs, siis kõiki piire ja koodi teid ei saa testida. Võib jääda väär arusaam, et kõik on töökorras.
- Koondatud testid võivad olla koondatud, kui disainer või arendaja on juba testilood läbi käinud.
- **Testilugusid on raske formuleerida.** [12] [3]

### <span id="page-13-0"></span>**2.2 Valge kasti tähendus testimisel**

Valge kasti testimisel, vahel ka klaas kasti testimine, on testijal ligipääs kõigele, mis on seotud loodava tarkvaraga: lähtekood, süsteemi struktuur, funktsionaalsuse loogika. Testiplaan on loodud vastavalt tarkvara implementatsioonile, nagu valitud programmeerimiskeel, loogika ja stiil. Testilood on juhitud süsteemi struktuurist[. \[8\] S](#page-39-6)eda meetodit kasutatakse süsteemi sisemiseks testimiseks ehk süsteemi koodi testimiseks. Testija kontrollib, kas koodis näidatud teed viivad sinna nagu arhitektuur ette näeb ja kas kõik teed on valiidsed. Selleks kirjutab testija automaattestid, millel on kaks olekut, kas õige või vale. Kui olek on vale, siis on kaks võimalust, kas viit ei vii õigesse kohta või test on kirjutatud ebakorrektselt. Nähes süsteemi koodi, saab testija ka aimu tarkvara piiridest ja seega saab siis paremini testida olukordi, kus minnakse välja piiridest. [\[8\]](#page-39-6) 

#### <span id="page-13-1"></span>**2.2.1 Eelised**

Valge kasti meetod on väga erinev musta kasti meetodist, kuid sarnaneb halli kasti meetodile. Loetelu positiivsetest külgedest:

- Tõstetud efektiivsus kontrollides disaini otsuseid ja eeldusi lähtekoodis, võib välja tuua robustse disaini, aga nende otsuste implementatsioon ei pruugi olla kooskõlas plaanituga.
- Täielik koodi teede kaetuvus kõiki võimalikke koodi teid saab testida.
- Varajane defektide leidmine analüüsides lähtekoodi ja luues teste arvestatakse implementatsiooni detailidega, mis loob soodumuse, et avastatakse programmeerimise vead kiiresti.
- Avastatakse peidetud koodi vead ligipääs lähtekoodile parandab arusaama ja paljastab tahtmatud varjatud tarkvara käitumised.
- Ei pea ootama testimist saab alustada veel varasemalt. Ei pea ootama, et kasutajaliides oleks valmis.
- Aitab optimeerida koodi. [12] [3]

#### <span id="page-13-2"></span>**2.2.2 Miinused**

Siin on valge kasti meetodi puudujäägid võrreldes kahe teise kasti meetodiga:

- Raske hoomata testijal peavad olema väga head baasteadmised tarkvarast, testimise tööriistadest ja programmeerimiskeeltest.
- Raske hoida töökorras on vaja spetsiifilisi tööriistu nagu koodi analüüsija ja siluja.
- Kultuurne stress piir arendajate ja testijate vahel võib hägustuda, mis võib põhjustada stressi ühel või teisel pool.
- Tööriistade kättesaamatus kuna selle meetodi puhul on testimine väga tihedalt seotud loodava tarkvaraga, siis tööriistad, mis käsitlevad igat erinevat implementatsiooni või platformi, ei pruugi olla kättesaadavad.
- Väga intrusiivne tugineb puhtalt lähtekoodil. Seetõttu iga muudatus lähtekoodis võib põhjustada varjatud vigu.
- Kuna testijad peavad olema tasemel, siis on ka testimise maksumus suurem. [12] [\[3\]](#page-39-10)

## <span id="page-14-0"></span>**2.3 Halli kasti tähendus testimisel**

Halli kasti testimine on meetod, mis on kombinatsioon musta ja valge kasti meetodist. Testijale on teada *midagi* tarkvara struktuurist, lähtekoodist ja sisemisest loogikast, aga testimine toimub siiski kasutaja tasemel. [\[11\] S](#page-39-11)ee meetod sobib hästi veebirakenduste testimiseks. Kuna seda meetodit kasutades muudetakse ka rakenduse koodi kasutajaliidese tasemel, siis kuulub see valge kasti meetodisse ja testides muudatuste tulemusi kasutaja vaates, siis see kuulub musta kasti meetodisse. [\[12\]](#page-39-9) 

#### <span id="page-14-1"></span>**2.3.1 Eelised**

Halli kasti meetodil on omad positiivsed küljed, kuna see on osaliselt nii valge kui ka musta kasti meetod. Siin on loetelu neist:

- Pakub kombineeritud kasu on nii valge kui ka musta kasti meetodi head küljed.
- Mitte intrusiivne ei tugine lähtekoodil. Tugineb kasutajaliidese definitsioonidel, spetsifikatsioonil ja tarkvara arhitektuuril.
- Intelligentne testide loomine kuna ligipääs on piiratud, siis testija saab luua intelligentseid testilugusid, eriti mis on seotud andmetüüpide käsitlemisega, kommunikatsiooni protokollidega ja erandite käsitlusega.
- Erapooletu testimine piir testijate ja arendajate vahel on olemas.
- Testimine on tehtud kasutaja vaatevinklist mitte arendaja. [12] [3]

#### <span id="page-14-2"></span>**2.3.2 Miinused**

Halli kasti meetodil on ka negatiivseid külgi ja need on toodud järgnevas loetelus:

 Osaline koodi kaetavus – kuna ligipääs lähtekoodile pole täielik, siis testidega koodi kaetavus sõltub otseselt testija oskustest.

- Defektide identifitseerimine kõik sõltub kui hästi viskab tarkvara erandeid, et nende abil jõuda vea põhjusteni.
- Koondatavus kui tarkvaraarendaja on juba testilood läbi käinud. [12] [3]

## <span id="page-15-0"></span>**2.4 Musta, valge ja halli kasti võrdlus**

Kuna igal meetodil on omad positiivsed ja negatiivsed küljed, siis siin on välja toodud erinevuste tabel:

<span id="page-15-2"></span>

|                      | Musta kasti meetod  | Halli kasti meetod  | Valge kasti meetod  |  |
|----------------------|---------------------|---------------------|---------------------|--|
| Sisemine loogika ja  | Pole teada          | Osaliselt teada     | Täielikult teada    |  |
| arhitektuur ning     |                     |                     |                     |  |
| lähtekood            |                     |                     |                     |  |
| Teostavad            | Lõppkasutaja,       | Lõppkasutaja,       | Üldjuhul testija ja |  |
|                      | testija ja arendaja | testija ja arendaja | arendaja            |  |
| Millele tuginedes    | Välistele ootustele | Kõrgtasemel         | Kõik tarkvaraga     |  |
| testitakse?          |                     | andmebaasi          | seotu on testijale  |  |
|                      |                     | diagrammid ja       | teada.              |  |
|                      |                     | andmete             |                     |  |
|                      |                     | diagrammid          |                     |  |
| Ajakulu ja           | Põhjalik ja kõige   | Osaliselt           | Kõige põhjalikum    |  |
| põhjalikkus          | vähem ajakulukas.   | ajakulukas ja       | ja ajakulukam.      |  |
|                      |                     | põhjalik.           |                     |  |
| Algoritmide          | Pole sobilik        | Pole sobilik        | Sobilik             |  |
| testimine            |                     |                     |                     |  |
| Andme domeenide      | Ainult katse-       | Teadaolevaid saab   | Kõige               |  |
| ja sisemiste piiride | eksitus meetodiga.  | testida.            | põhjalikumalt saab  |  |
| testimine?           |                     |                     | testida.            |  |

Tabel 1. Musta, valge ja halli kasti meetodite võrdlus

[\[12\] \[3\]](#page-39-9) 

## <span id="page-15-1"></span>**2.5 Manuaaltestide tähtsus**

Testijal on soovituslik kasutada manuaalseks testimiseks musta ja valge kasti tehnikaid. Manuaaltestid aitavad avastada ja raporteerida vigu või mitte oodatud käitumist tarkvara funktsionaalsuses[.\[14\] O](#page-39-12)n võimalik kiiresti hinnata toote seisukorda ja ja tutvuda tarkvara funktsioonidega juba arendus protsessi alguses. Testilood luuakse vastavalt testija võimele hinnata, kas nõuded on täidetud või mitte. Meeles hoitakse ka teadmist, et tulevikus peab võib olla mõne testiloo automatiseerima, seega kõik testilood on sammsammult kirja pandud. [\[15\]](#page-39-13) 

Manuaalse testimise alla kuulub ka uuriv testimine, kus testija õpib testimise käigus tarkvara tundma ja märgib üles mõned ebaselged kohad, mis vajavad rohkem tähelepanu ja testimist, et mõista potentsiaalseid riske ja nõrkusi[.\[15\]](#page-39-13) Käsitsi testimist kasutatakse enamasti kasutatavuse ja kasutajaliidese testimiseks, kuna seda pole mõistlik teha automaatselt[.\[14\]](#page-39-12) Üks suuremaid eeliseid manuaaltestimisel on see, et testija on kui lõppkasutaja ja tema poolt leitud vead on otseselt seotud potentsiaalsete kasutajate muredega. Käsitsi testimine on ka väga paidlik, muutuvad väärtused ja uitmõtetest tingitud testide loomine on lihtne[.\[16\]](#page-39-14) 

#### <span id="page-16-0"></span>**2.5.1 Eelised**

Loetelus on toodud manuaaltestimise eelised:

- Lühiajaline maksumus on madalam.
- Uuriv testimine on produktiivseim manuaalselt testides.
- Vead, mis leitakse, on otseselt seotud lõppkasutajaga.
- On paidlik muutustele.
- Kasutajaliidest saab adekvaatselt hinnata ainult inimene, mitte programm. [21] [\[22\]](#page-40-1)

#### <span id="page-16-1"></span>**2.5.2 Miinused**

Loetelus on toodud manuaaltestimise puudujäägid:

- Teatud osi tarkvarast on raske testida koormustestid, regressioonitestid.
- Testijal võib kaduda stiimul sama tegevuse tegemine korduvalt.
- Teste ei saa korrata 100% kindlusega, et kõik sammud on täpselt samad igal korral.
- Koodi kaetuvust ei saa hinnata.
- **Testija võib eksida testi tulemused võivad olla eksitavad.** [21] [22]

### <span id="page-16-2"></span>**2.6 Automaattestide tähtsus**

Automaattestide olemasolu muudab tarkvara testimise efektiivsemaks ja kiiremaks[.\[16\]](#page-39-14)  Kui on automaattest loodud, siis seda saab käima panna millal iganes. Valideerides mõni parandus või uuendus tarkvaras ja luues sellele automaatne test, muudab järgnevate

muudatuste tegemise valutumaks. Automaattestid on sobilikud regressiooni testimiseks, kus testitakse, et juba arendatud funktsioonides ei esine vigu arenduse jätkudes. [\[15\]](#page-39-13) 

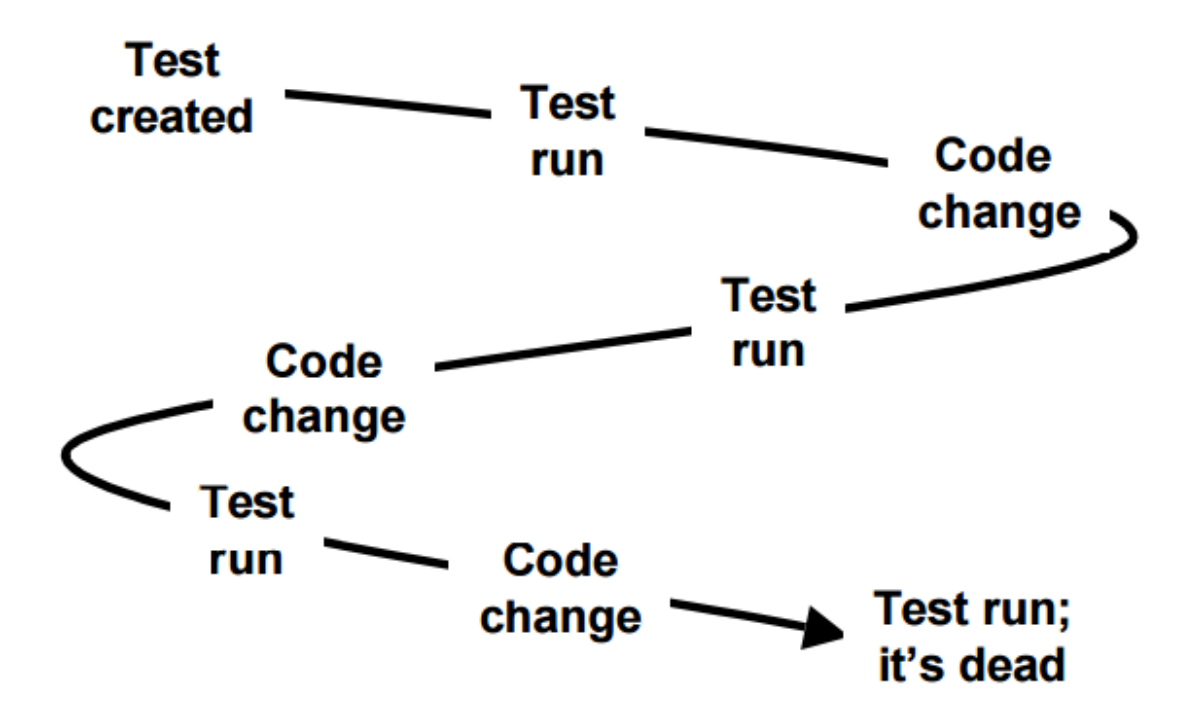

Joonis 1. Automaattesti eluring.

<span id="page-17-1"></span>Joonisel on toodud automaattesti eluring. Üldjuhul muutub arenduse käigus mõni test ebavajalikuks, kuna funktsionaalsus, millele test kirjutati, muutub niivõrd palju. [\[17\]](#page-39-15) 

Koormustestide loomine automaattestide näol on kindlasti odavam ja efektiivsem, kui näiteks korraldada 300 testija üheaegne tarkvara kasutamine. Testijate tasustamine üksi on juba väga kulukas ja saadud koormus ei pruugi olla samaväärne automaatselt saavutatuga.[17]

#### <span id="page-17-0"></span>**2.6.1 Eelised**

Loetelu automaattestide eelistest:

- Loodud teste saab käima panna kiiresti ja efektiivselt.
- Pikas perspektiivis on odavam.
- Testijale on töö huvitavam, kuna ta saab korduvad testid automatiseerida.
- Kõik arendus meeskonna liikmed saavad näha testide tulemusi.
- Koodi kaetuvust saab hinnata.

■ Testi võib käima panna ka mitte tehnilise taustaga inimene. [21] [22]

#### <span id="page-18-0"></span>**2.6.2 Miinused**

Loetelu automaattestide puudujääkidest:

- Testide loomiseks vajaminevad tööriistad ja testide hooldamine võivad olla kallid.
- Testide loomiseks vajaminevad oskused on vaja eelnevalt omandada.
- Testide loomine võtab kaua aega.
- Kasutajaliidest ja visuaalseid vigasid on raske testida ja leida.
- Automaatselt ei ole mõistlik teha uurivat testimist[.\[21\] \[22\]](#page-40-0)

### <span id="page-18-1"></span>**2.7 Võrdlus manuaaltestid versus automaattestid**

Järgnevalt on toodud erinevused ning võrdlused manuaal- ja automaattestide vahel.

<span id="page-18-2"></span>

|                           | Manuaaltestimine         | Automaattestimine            |
|---------------------------|--------------------------|------------------------------|
| Korratavus                | Pole piisavalt           | Sama testi korratakse        |
|                           | usaldusväärne.           | täpselt sama moodi igal      |
|                           |                          | korral.                      |
| Regressioonitestid        | Pole piisavalt           | Koodi muudatustest           |
|                           | usaldusväärne            | tingitud vigade leidmine     |
|                           |                          | on tunduvalt tõenäolisem     |
| Kasulikkus?               | Kui sama testi ei pea    | Kui sama testi peab          |
|                           | tegema mitu korda        | tegema mitmeid kordi         |
| Kasutajaliidese testimine | Väga sobilik             | Sobilik, aga mitte piisavalt |
|                           |                          | usaldusväärne                |
| Ajakulukus                | Ühe teema testimiseks    | Peale testi valmimist,       |
|                           | läheb iga kord sama kaua | läheb testimiseks alla 10    |
|                           | aega                     | sekundi                      |
| Testijate hulk            | Mida suurem projekt seda | Automaattestide              |
|                           | rohkem on vaja           | olemasolu vajab väksem       |
|                           |                          | arv testijaid                |
| Rahakulukus               | Algselt on odavam        | Algne investeering on        |
|                           |                          | kallis, aga pikas            |
|                           |                          | perspektiivis on odavam      |
| Koodi kaetuvus            | Ebamäärane               | Saab määratleda palju on     |
|                           |                          | kaetud                       |

Tabel 2. Manuaal- ja automaattestimise võrdlus.

[\[18\] \[19\]](#page-40-2) [\[20\]](#page-40-3) 

## <span id="page-19-0"></span>**2.8 Näited tarkvara vigadest**

Alljärgnevalt loetelu juhtumitest, kus tarkvara arenduses märkamata jäänud vead on põhjustanud erinevaid tagajärgesid:

- Neljandal juunil aastal 1996 ebaõnnestus Euroopa Kosmose Agentuuri poolt korraldatud raketi start. Rakett plahvatas 40 sekundit peale starti. Uurimuse tulemusena avastati, et põhjuseks oli 64 bitise arvu konverteerimine 16 bitiseks, aga 16 bitise arvu suurim number on 32,767. Konverteeritud arv oli suurem sellest ja tulemuseks oli plahvatus[.\[23\]](#page-40-4)
- Mais 1996 said tarkvara vea tõttu 823 ühe Ameerika suurima panga klienti oma panga kontole 924 844 208.32 dollarit. Ameerika Pankurite Ühendus väitis, et see oli suurim selline viga panganduse ajaloos. Panga esimees ütles avalikult, et programmeerimis vead said parandatud ja raha tagastatud. [\[24\]](#page-40-5)
- Mais 2005 raporteeris üks ajalehe väljaanne, et üks suurim hübriidautode tootja pidi ligi 20 000 autole installeerima tarkvara paranduse, kuna neil ei töötanud mootoririkke tuli ja vahel jäid autod ootamatult seisma. Selle teemaga seotud artiklis väitis üks autode arendusega seotud spetsialist, et autode tootjad kulutavad aastas kaks kuni kolm miljardit dollarit tarkvara vigade parandamise peale. [\[24\]](#page-40-5)
- Mängude loomisele keskenduv ettevõte andis 2010 aastal välja nii vigase mängu, et ettevõtte tegevjuht saatis isiklikult klientidele välja kirja, kus ta vabandas mängu kehva kvaliteedi eest. [\[24\]](#page-40-5)
- Aprillis 2014 oli Ameerika Ühendriikide seitsmes osariigis probleemid hädaabi numbrile 911 helistamisega. See oli tingitud tarkvara veast ja liin ei töötanud 6 tundi, mille tõttu jäi üle 6000 hädaabi kõne vastamata. [\[24\]](#page-40-5)

#### <span id="page-20-0"></span>**3 Musta kasti meetodi tehnikad**

Ideaalses maailmas testiksime kõike võimalikku, mida saab teha loodava tarkvaraga, aga testide loomine ja läbi viimine on kallis. Seega eesmärgiks on luua testilood selle kohta, mida kasutaja teeb tõenäoliselt kõige rohkem ja luues selleks võimalikult vähe testilugusid. Testilood peavad olema võimalikult täpsed ja lihtsad, kuna ka testilugudes endas võib olla vigu sees, mis võib anda eksitavat informatsiooni tarkvara olukorra kohta. [\[9\]](#page-39-7) 

#### <span id="page-20-1"></span>**3.1 Paari kaupa testimine (Ing. K.** *Pairwise testing***)**

Paari kaupa testimise tehnika vähendab testilugude arvu, kuna testitakse kõiki paare, mitte aga ei püüta testida kõiki kombinatsioone kõikide muutujatega. [\[26\]](#page-40-6) See testimise tehnika on kohaldatav tarkvara või riistvara testimiseks. Sellel on oma põhjalikkuse tasemed: 1 – 6. Iga tase lisab juurde ühe muutuva väärtuse. [\[25\]](#page-40-7) 

Jooniselt 2 on näha, et kui on näiteks 30 paari kaupa testimise testilugu, siis neist 12 testimine hõlmab endas juba rohkem kui 95% paaridest. Ülejäänud 18 testiloo läbimine hõlmab endas kõigest 5%. Seega osaline testilugude läbimine, meie näite puhul esimese 12, võib leida 95% tarkvara vigadest, mida täielik testilugude läbikäimine leiaks. [\[25\]](#page-40-7) 

#### 2-wise Coverage:

#### Tests: 30 Coverage: 100% T-sets covered / total (uncovered): 7564 / 7564 (0)

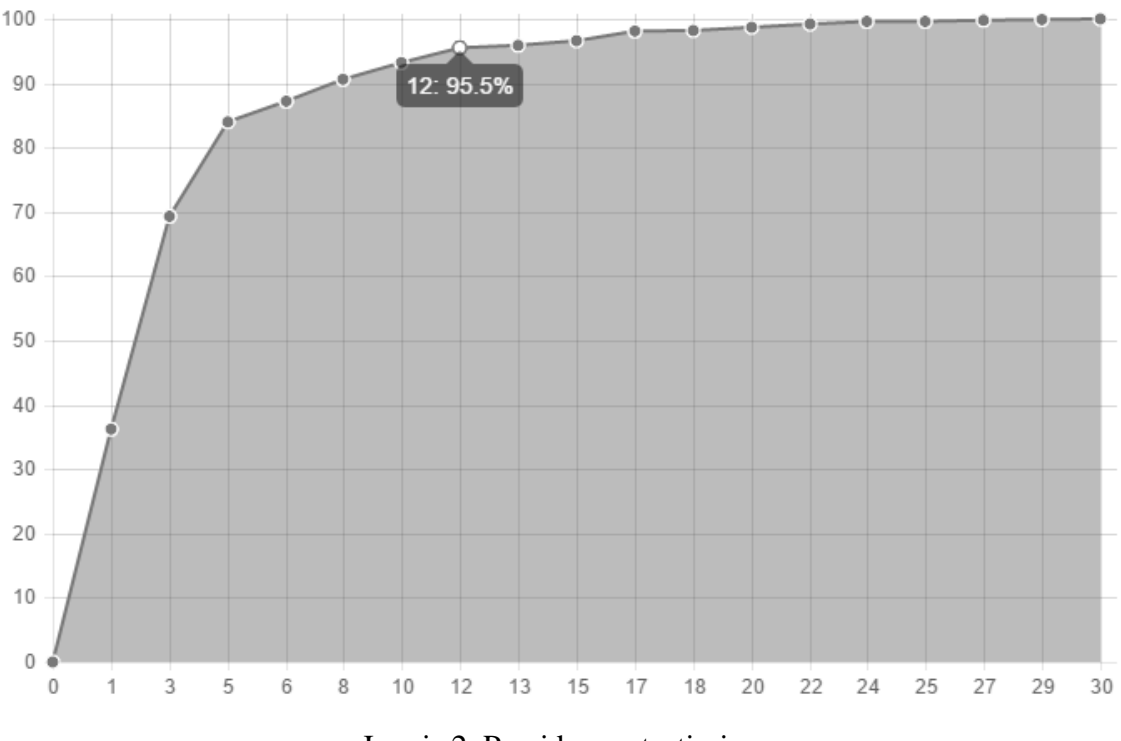

#### **Accumulated Coverage:**

Joonis 2. Paari kaupa testimine.

#### <span id="page-21-2"></span><span id="page-21-0"></span>**3.1.1 Kasutusalad**

Siin on loetelu aladest, kus on mõistlik kasutada paari kaupa testimist:

- Tarkvara või riistvara liinitööd.
- **Tugevalt muudetavad süsteemid.**
- Keerulised ja varieeruvad keskkonnad.
- Kasutajaliidese arendus protsessis.
- Sisemiste arendusloogikate testimiseks funktsioonid, meetodid, klassid ja moodulid[.\[25\]](#page-40-7)

## <span id="page-21-1"></span>**3.2 Otsustustabeli tehnika (***Decision table test***)**

Otsustustabeli tehnikaga keskendutakse süsteemi tingimuste testimisele[.\[10\]](#page-39-8) See tehnika annab võimaluse jälgida keerulist otsuste loogikat. All pool on toodud näide otsustustabeli kasutamisest.

<span id="page-22-2"></span>

|             | Reegel 1                 | Reegel 2 | Reegel 3 |
|-------------|--------------------------|----------|----------|
| Raha on     | J                        | E        | E        |
| kaardil     |                          |          |          |
| Sularaha on |                          |          | E        |
| taskus      |                          |          |          |
| Raha pole   | $\overline{\phantom{0}}$ |          |          |
| Saab minna  | X                        | $\rm X$  |          |
| kinno       |                          |          |          |
| Peab raha   |                          |          | X        |
| minema      |                          |          |          |
| teenima     |                          |          |          |

Tabel 3. Otsustustabeli näide.

"Raha on kaardil", "Sularaha on taskus" ja "Raha pole" on tingimused, mida uuritakse ja vastused on "J"(jah), "E"(Ei) või pole oluline. "Saab minna kinno" ja "Peab raha minema teenima" on tegevused, mida saab teha vastavalt otsustele. "X" tähistab tegevust, mida saab teha.

#### <span id="page-22-0"></span>**3.2.1 Eelised**

Loetelu otsustustabeli kasutamise eelistest.

- Otsuste reeglid on selgelt kirjeldatud.
- **•** Otsuste langetamine on järjepidev.
- Projekti juhtidel ja analüütikutel on lihtsam suhelda oma vahel.
- **Dokumentatsiooni on kerge muuta.**
- Lihtne kasutada ja mugav selgitada mõndasid otsuseid.
- Lihtsam on luua suuremahulist dokumentatsiooni. [27]

#### <span id="page-22-1"></span>**3.2.2 Miinused**

Loetelu otsustustabeli kasutamise puudujääkidest:

- **Lisaülesanded lisanduvad testimisele.**
- Ei ole näha töövoogu.
- Pole lihtne tõlkida projektist kaugele inimesele.
- Kõiki alternatiive ei uurita. [27]

### <span id="page-23-0"></span>**3.3 Ekvivalentsiklasside tehnika (***Equivalence testing***)**

Ekvivalentsiklasside testimise tehnika põhiidee on selles, et testija jagab tarkvara samaväärseteks osadeks ning kasutab testimisel iga osa ühte väärtust. See tehnika rajaneb eeldusel, et kui üks väärtus testivast osast on õige, siis on õiged ka kõik ülejäänud selle osa väärtused[.\[28\]](#page-40-9) 

All pool on toodud näide ekvivalentsiklasside tehnika kasutamisest:

#### Näide

Riik loob uue hoiustamise poliitika ning määrab uued kehtivad intressid hoiustele. Summale 0 eurot kuni 500 eurot on intressiks 1%, summale 500.01 eurot kuni 2000 eurot on 2% ja summale alates 2000.01 eurot on intressiks 3%.

Ekvivalentsiklasside tehnikat arvestades moodustub kolm kehtivat ekvivalentsiklassi ja üks kehtetu. Oluline tähelepanek seisneb selles, et kehtetu ekvivalentsi klass võib olla kehtetu ainult intressi arvutamisel.

Tabel 4. Ekvivalentsiklasside tehnika näide.

<span id="page-23-2"></span>

| Kehtetu | Kehtiv       | Kehtiv          | Kehtiv      |
|---------|--------------|-----------------|-------------|
| $-0,01$ | $0.00 - 500$ | $500,01 - 2000$ | $2000,01 -$ |

Intressi arvutamise testilugude loomisel võetakse igast klassist üks suurus ja kontrollitakse selle õigsust. Selle tulemust arvestades otsustatakse, kas ülejäänud klassi väärtused on õiged.

#### <span id="page-23-1"></span>**3.3.1 Eelised**

Loetelus on toodud ekvivalentsiklasside tehnika positiivsed küljed:

- **Testilugude hulk väheneb.**
- Klassidesse jagamine aitab testijal fokusseerida väiksematele väärtuste hulgale, mistõttu vigade leidmise tõenäosus on suurem.
- Kõrvaldab põhjaliku testimise kogu sisendite domeenis mis ei olegi teostatav.
- Võimaldab katta suuri domeene sisenditega. [\[29\]](#page-40-10)

#### <span id="page-24-0"></span>**3.3.2 Miinused**

Loetelu ekvivalentsiklasside tehnika puudujääkidest:

- Tavaliselt ei arvestata äärejuhtudega.
- Pole selgeid juhiseid, milliseid konkreetseid väärtusi testida.
- Vahel ignoreeritakse probleeme äärejuhtudega.
- Testijale võib jääda väär arusaam, et kõik sisendväärtuste tulemused on korrektsed. [\[29\] \[30\]](#page-40-10)

#### <span id="page-24-1"></span>**3.4 Piirväärtuste analüüs (***Boundary value testing***)**

Tuntud, mitmete testimisalaste raamatute autor, Boris Beizer on kirjutanud oma raamatus: "Vead varitsevad nurkades ja kogunevad piirialadel.["\[7\]](#page-39-5) Kuna äärealad on kõige kriitilisemad ja programmeerijad teevad tihti just seal vigu, siis peaksidki testid olema suunatud just piiride pihta. Piirväärtuste analüüs programmeerimise tähenduses on järgmine: testandmete valimise tehnika, kus väärtused valitakse antud piiride ääres. Piirväärtused koosnevad maksimaalsetest ja minimaalsetest väärtustes, mis on täpselt loodud piirides või neist väljas. Eeldatakse, et kui nende väärtuste sisestamisel või testimisel töötab tarkvara korrektselt, siis on ka muud väärtused, mis on piiride vahel, korrektsed. [\[9\]](#page-39-7) 

#### Näide

Ühte klassi mahub 50 eurot. Piirväärtuste analüüsi põhjal peaksime looma kolm testilugu, kust testitavateks väärtusteks on 49 eurot, 50 eurot ja 51 eurot. Kui need testid on läbitud ja vigu ei esine, siis võib eeldada, et ülejäänud väärtused vahemikus 0 kuni 50 ei põhjusta vigu tarkvaras.

#### <span id="page-24-2"></span>**3.4.1 Eelised**

Loetelus on toodud piirväärtuste analüüsi positiivsed küljed:

- Hea tööriist leidmaks vigu kasutajaliideses või sisestamisväljadel.
- Väga selgesti arusaadav missuguseid testilugusid koostada.
- Väike hulk testilugusid. [\[30\]](#page-40-11)

#### <span id="page-25-0"></span>**3.4.2 Miinused**

Loetelu piirväärtuste analüüsi puudujääkidest:

- Ei testita kõiki sisendväärtusi.
- Ei testita sisendväärtuste kombinatsioonide omavahelisi sõltuvusi. [\[30\]](#page-40-11)

### <span id="page-25-1"></span>**3.5 Põhjus-tagajärg graafiku tehnika (***Cause-effect graph***)**

Põhjus-tagajärg graafiku tehnika leiutas 1973. aastal Bill Elmendorf IBM'ist. Põhiidee on selles, et testija proovib moduleerida tarkvara funktsionaalsuse kasutades põhjus-tagajärg graafikut ja ta kasutab selleks tarkvara, mis oskab seda tehnikat kasutada. Selle abil arvutatakse välja õige arv testilugusid, mis katavad kogu funktsionaalsuse. [\[31\]](#page-40-12) 

#### Näide

Lihtne näide. Spetsifikatsioonist tuleb välja: "Kui E või F, siis G."

Sellega kaasnevad järgnevad reeglid:

- Kui E on õige ja F on õige, siis G on õige
- Kui E on õige ja F on vale, siis G on õige
- Kui E on vale ja F on õige, siis G on õige
- Kui E on vale ja F on vale, siis G on vale

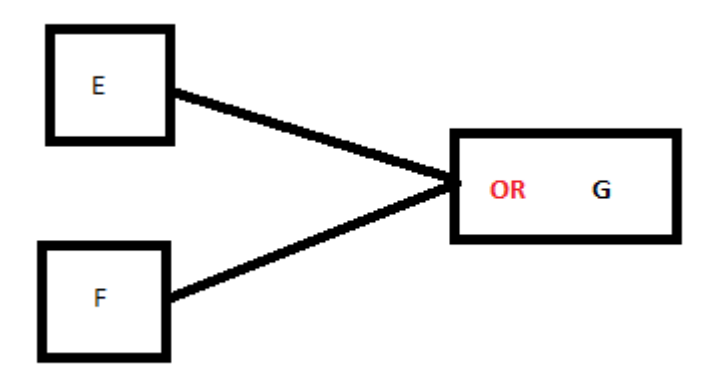

<span id="page-25-2"></span>Joonis 3. Põhjus-tagajärg graafiku tehnika kasutamine.

Kõik sõltuvused on kujutatud oma vahel joontega ja selleks on olemas mõned reeglid, mis on järgmised:

- Kui E viib alati G, siis on nende vahel must joon.
- Kui E või F viib G, siis on nende vahel "OR" suhtlus.
- Kui E ja F viib G, siis on nende vahel " $AND$ " suhtlus.
- Kui E ei vii G, siis on nende vahel punane joon.

#### <span id="page-26-0"></span>**3.5.1 Eelised**

Siin on loetelu põhjus-tagajärg graafikute kasutamise positiivsetest külgedest:

- Aitab välja selgitada probleemide algsed põhjused, kasutades selleks struktureeritud lähenemist
- Aitab leida peidetud vigu, mis ei ole kohe märgatavad, kuna kõik nagu toimib, aga taustal on siiski miskit valesti
- Selgesti arusaadav, mis on graafikutega püütud selgitada
- Viitab võimalikele varieeruvustele arendus protsessis
- Identifitseerib kohad, mille kohta oleks tarvis koguda rohkem andmeid hilisemaks kasutamiseks
- Aitab kaasa tiimi arengule ja teadmistele protsessist
- Kasvatab tiimi teadmisi tööprotsessist ja aitab kõigil aru saada, missugused elemendid on omavahel seotud ja kuidas [\[32\] \[31\]](#page-40-13)

## <span id="page-26-1"></span>**3.6 Vigade oletamise tehnika (***Error guessing***)**

Vigade oletamise tehnikat kasutatakse alles siis, kui tarkvara on valmimise järgus ja ülejäänud tehnikatega on juba enamus vead üles leitud. See tehnika põhineb otseselt testija kogemustel ja teadmistel, kuna testitakse olukordi, millele üldjuhul tähelepanu pööratakse vähe. See tehnika on rohkem testijale kindlustunde tekitamiseks, kus võib näitena tuua, et kui süsteem käitub nendes tingimustes korrektselt, siis käitub ta õigesti ka ülejäänud tingimustes, teisisõnu tarkvara funktsionaalsus on töökorras. [\[10\]](#page-39-8) 

#### Näide

Esimene reegel: Kasutaja parool peab olema kaheksa kuni 16 märki pikk ja sisaldama endas vähemalt üht suurt tähte ja üht numbrit.

Tarkvaras on väli nimega Kasutaja parool.

Vigade oletamise tehnikat kasutades tekiksid järgmised küsimused:

- Mis juhtub kui sinna ei kirjutata midagi?
- Mis juhtub kui kõik märgid pole numbrid ega tähed?
- Mis juhtub kui kirjutada alla kaheksa või üle 16 tähemärgi?
- Mis juhtub kui sisestada sinna mõni link?
- .....

#### <span id="page-27-0"></span>**3.6.1 Eelised**

Siin on loetelu vigade oletamise tehnika kasutamise positiivsetest külgedest:

- Väga edukad testijad leiavad kiirelt vigu tarkvarast ja suudavad hinnata selle valmidust
- Sobib hästi piirväärtuste analüüsi ja ekvivalentsiklasside tehnika puudujääkide kompenseerimiseks
- Selle tehnika omandamine tuleb testijale kasuks, kuna selle tõuseb tema efektiivsus ja kasulikkus [\[33\]](#page-40-14)

#### <span id="page-27-1"></span>**3.6.2 Miinused**

Siin on loetelu vigade oletamise tehnika puudujääkidest:

- On sobilik ainult edasijõudnud testijale, algaja pole piisavalt efektiivne seda tehnikat kasutades
- Baseerub testija intuitsioonil [33]

## <span id="page-28-0"></span>**4 Praktiline näide**

Selles peatükis toon välja testimise erinevad võimalused tarkvara manuaaltestimise näitel ja loon ühele manuaalsele testile automaatse testi, mis on iseenesest näide, kuidas saab käsitsi tehtavad testid automatiseerida. Esiteks teen ülevaate tarkvarast, mida kasutan testimiseks, siis kirjutan täpsustavad testilood ning lõpuks toon näite ühest funktsionaalsest testist, mille olen automatiseerinud. Hiljem on ülevaade tulemustest ning ka ära kirjeldatud kasutatud tehnikad ning tööriistad.

## <span id="page-28-1"></span>**4.1 Ülevaade uuritavast tarkvarast**

Uuritavaks süsteemiks on Elroni piletimüügisüsteem, mis on nii mobiiltelefonist kui ka veebibrauserist kättesaadav aadressilt [pilet.elron.ee.](http://pilet.elron.ee/) Järgnev on see, mida Elron enda kohta kirjutab: "*Eesti Liinirongid AS (ELRON) on ühistranspordiettevõte, mis korraldab Eesti reisirongiliiklust.*

*Elron pakub Eesti tingimustele vastavat innovatiivset, kiiret, mugavat, turvalist ja keskkonnasõbralikku ühistransporditeenust, mis on hea valik maanteetranspordi (auto või bussi) asemel. Soovime olla Eesti mainekaim ühistranspordiettevõte, mis oleks oma hea teenusega eeskujuks teistele ühistranspordiettevõtetele kogu Läänemere regioonis.*["\[34\]](#page-41-1) 

#### <span id="page-28-2"></span>**4.1.1 Uuritava tarkvara funktsionaalsus**

Siin on loetelu uuritava tarkvara funktsionaalsusest:

- Kasutajal on võimalik osta endale rongipileteid, kusjuures need võivad olla nii liinipõhised- kui ka ümberistumisega piletid.
- Kasutajal on võimalik vaadata valitud reiside sõiduplaane ja talle on ka märgitud ära millised reisid on soovituslikud jalgrattaga reisimiseks.
- Kasutajal on võimalik logida sisse Elroni sõidukaardiga, mida tehes näeb ta enda kehtivaid pileteid ja tal on võimalik näha ka oma ostude ajalugu: viimase 30 päeva tehingud või kõik tehingud. Konto väljavõtte saab ka välja printida.
- Kui kasutaja on sisse loginud sõidukaardiga, siis on tal võimalik kanda sõidukaardile raha, mida ta saab kasutada ainult Elroni rongides.
- Kui kasutaja on sisse loginud Elroni sõidukaardiga, siis saab ta pileti ostmisel maksesoodustust 10% igalt ostetud piletilt.
- Kasutajal on võimalik osta endale ka Esimese klassi pileteid, kusjuures kui osta ette teatud arv päevasid pilet, siis on kuvatud ka piiratud liikumisvõimega isikute istekohad.
- Kasutajal on võimalik osta endale dünaamiline perioodipilet, mille kehtivust saab ta ise muuta ja Ostukorvis saab ta muuta ka kehtivuse algus ja lõpp kuupäevasid.
- Kasutajal on võimalik pileti ostmisel valida, kas pilet salvestatakse Elroni sõidukaardile või e-mailile, mille saab ta ise sisestada.
- Kasutajal on võimalik maksta piletite eest kuut eri moodi: Swedbanki, SEB, Danske Banki, Nordea, LHV panki või Krediidipanki pangakaardiga; Mastercard või Visa krediitkaardiga.

#### <span id="page-29-0"></span>**4.1.2 Porditavus**

Siin on loetelu veebibrauseritest ja seadmetest, millega saab Elroni piletimüügisüsteemi kasutada:

- Google Chrome
- **Internet Explorer**
- **Mozilla Firefox**
- Microsoft Edge
- Opera
- Androidi süsteemiga seadmed (mobiiltelefonid, tahvelarvutid)
- iOS süsteemiga seadmed (mobiiltelefonid, tahvelarvutid, lauaarvutid)
- Windows Phone 10
- Windows Phone 8
- Windowsi operatsioonisüsteemid
- **Linuxi operatsioonisüsteemid**

## <span id="page-29-1"></span>**4.2 Testilood**

All järgnevad testilood katavad ainult osa funktsionaalsusest, aga on üles ehitatud nõnda, et viimane testilugu automatiseeritakse. Kaetud funktsionaalsus on:

 Kasutajal on võimalik osta endale rongipileteid, kusjuures need võivad olla nii liinipõhised- kui ka ümberistumisega piletid.

- Kasutajal on võimalik vaadata valitud reiside sõiduplaane ja talle on ka märgitud ära millised reisid on soovituslikud jalgrattaga reisimiseks.
- Kasutajal on võimalik osta endale ka Esimese klassi pileteid, kusjuures kui osta ette teatud arv päevasid pilet, siis on kuvatud ka piiratud liikumisvõimega isikute istekohad.
- Kasutajal on võimalik osta endale dünaamiline perioodipilet, mille kehtivust saab ta ise muuta ja Ostukorvis saab ta muuta ka kehtivuse algus ja lõpp kuupäevasid.

Lisas 1, on iga testiloo kohta olemas ka visualiseeritud sammud.

<span id="page-30-0"></span>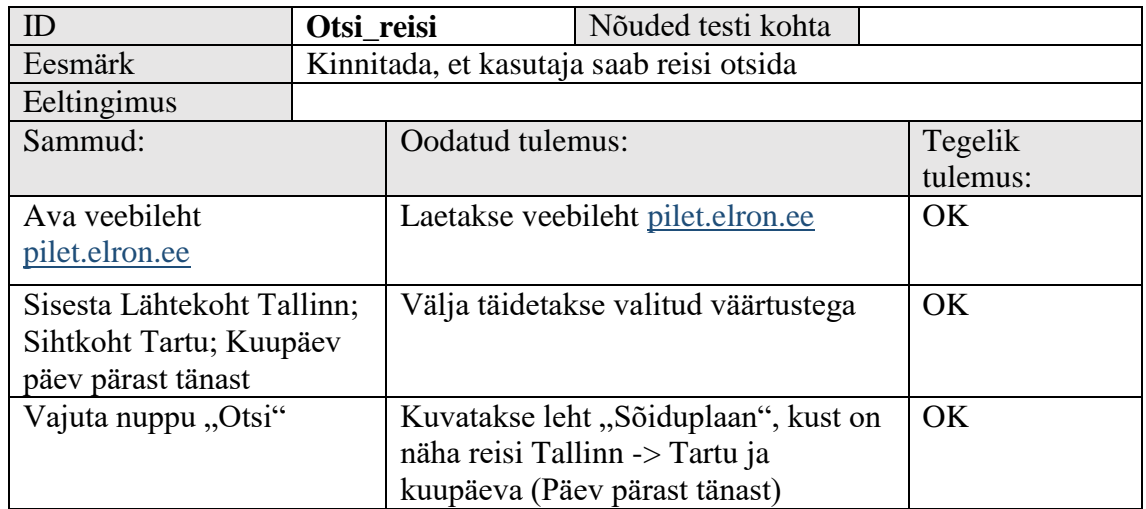

<span id="page-30-1"></span>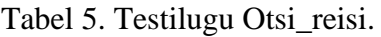

Leheküljel [43](#page-42-0) on toodud testiloo visualiseeritud sammud.

<span id="page-31-0"></span>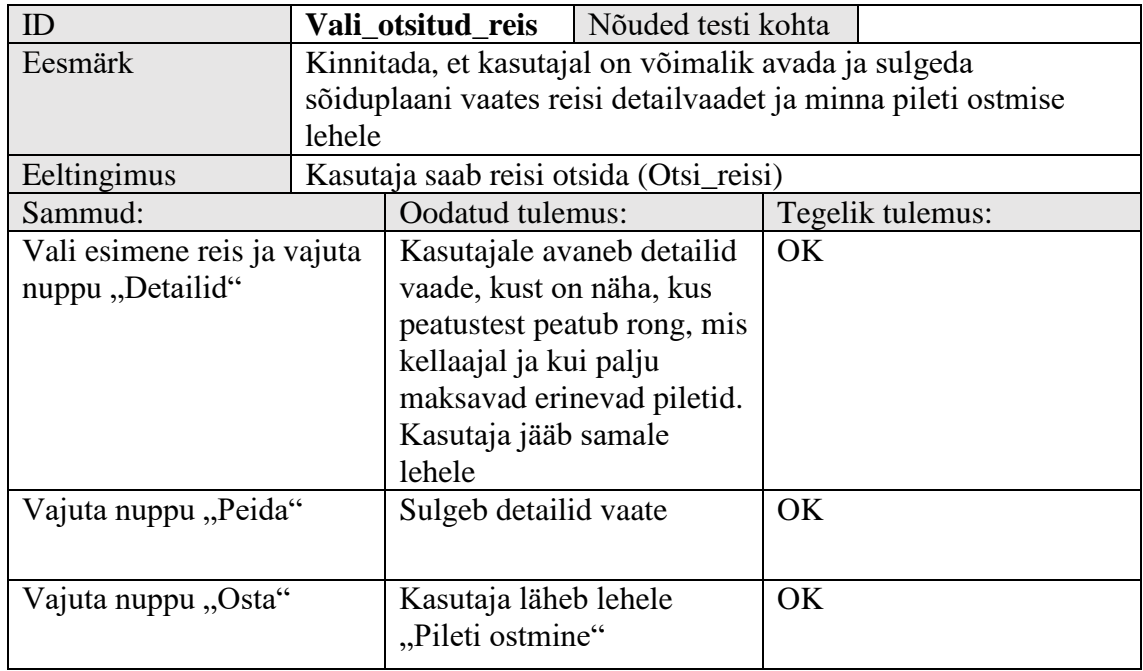

<span id="page-31-1"></span>Tabel 6. Testilugu Vali\_otsitud\_reis.

Leheküljel [44](#page-43-0) on toodud testiloo visualiseeritud sammud.

<span id="page-32-0"></span>

| ID                                  |                                                                  | Ühe korra pilet                                        | Nõuded testi kohta                             |           |          |
|-------------------------------------|------------------------------------------------------------------|--------------------------------------------------------|------------------------------------------------|-----------|----------|
| Eesmärk                             | Kinnitada, et kasutaja saab lisada ostukorvi Ühe korra pileti ja |                                                        |                                                |           |          |
|                                     |                                                                  | Ühe korra sooduspileti                                 |                                                |           |          |
| Eeltingimus                         |                                                                  | Kasutaja on lehel "Pileti ostmine" (Vali otsitud reis) |                                                |           |          |
| Sammud:                             |                                                                  | Oodatud tulemus:                                       |                                                | Tegelik   |          |
|                                     |                                                                  |                                                        |                                                |           | tulemus: |
| Vajuta kaks korda nuppu             |                                                                  | Ühe korra pilet real muutub oranž hind ja              |                                                | OK        |          |
| "+" Ühe korra pilet real            |                                                                  | valges kastis kuvatakse number 2                       |                                                |           |          |
| Vajuta nuppu ,,-,, Ühe              |                                                                  | Uhe korra pilet real muutub oranž hind kaks            |                                                | OK        |          |
| korra pilet real                    |                                                                  | korda väiksemaks ja valges kastis kuvatakse            |                                                |           |          |
|                                     |                                                                  | number 1                                               |                                                |           |          |
| Vajuta kaks korda nuppu             |                                                                  | Ühe korra sooduspilet real muutub oranž                |                                                | <b>OK</b> |          |
| "+" Ühe korra sooduspilet           |                                                                  | hind ja valges kastis kuvatakse number 2               |                                                |           |          |
| real                                |                                                                  |                                                        |                                                |           |          |
| Vajuta nuppu $, \cdot, \cdot$ . Ühe |                                                                  | Ühe korra sooduspilet real muutub oranž                |                                                | OK        |          |
| korra sooduspilet real              |                                                                  | hind kaks korda väiksemaks ja valges kastis            |                                                |           |          |
|                                     |                                                                  | kuvatakse number 1                                     |                                                |           |          |
| Vajuta nuppu "Lisa                  |                                                                  | Kuvatakse leht "Ostukorv". Ülesse                      |                                                | OK        |          |
| ostukorvi"                          |                                                                  | paremasse nurka tuleb nupp "Ostukorv".                 |                                                |           |          |
|                                     |                                                                  |                                                        | Lehel ostukorv kuvatakse pileteid: Ühe         |           |          |
|                                     |                                                                  |                                                        | korra sooduspilet (1 tk) ja Ühe korra pilet (1 |           |          |
|                                     |                                                                  | tk)                                                    |                                                |           |          |

<span id="page-32-1"></span>Tabel 7. Testilugu Ühe\_korra\_pilet.

Leheküljel [45](#page-44-0) on toodud testiloo visualiseeritud sammud.

<span id="page-33-1"></span>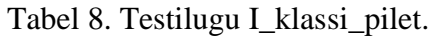

<span id="page-33-0"></span>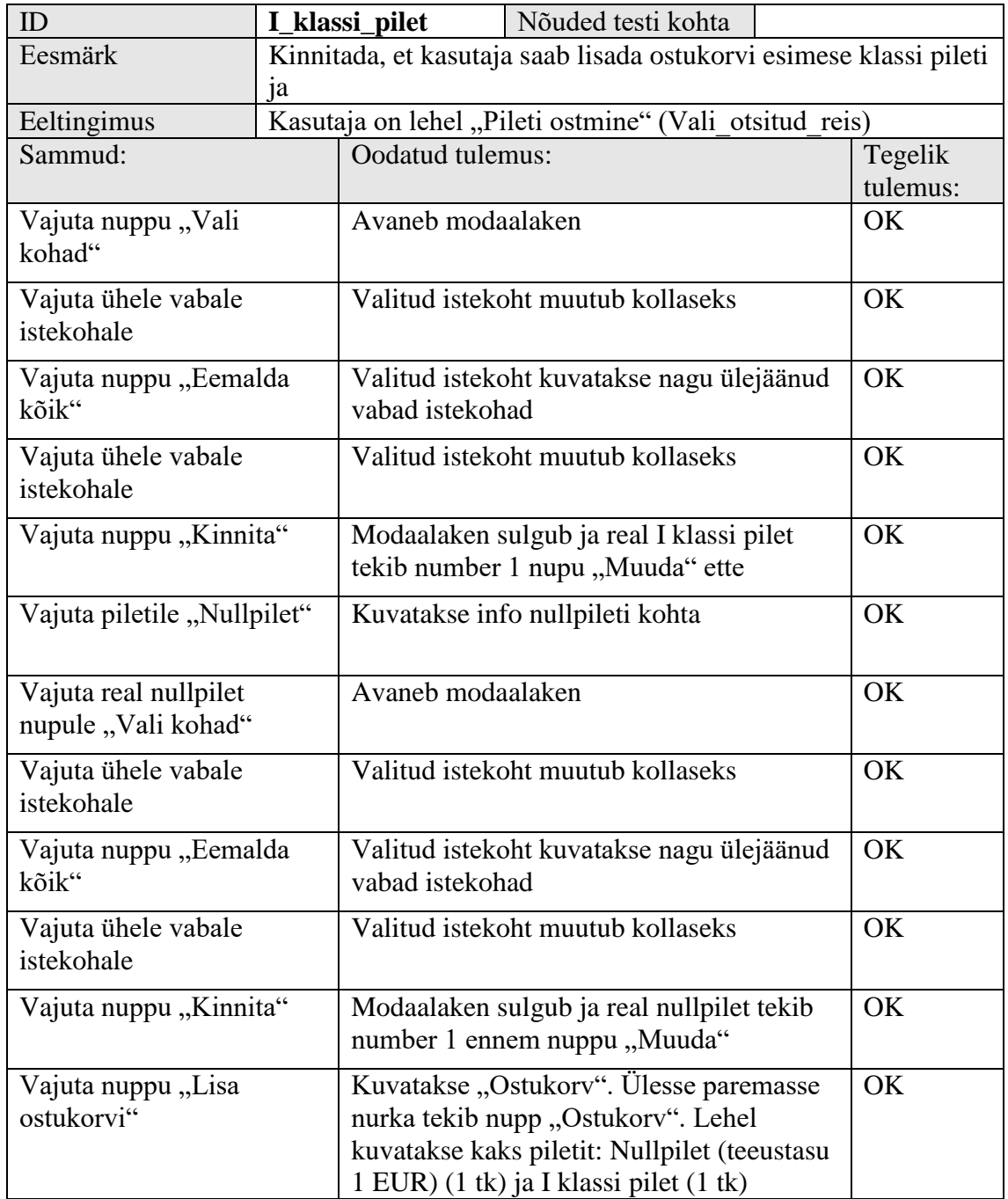

Leheküljel [48](#page-47-0) on toodud testiloo visualiseeritud sammud.

<span id="page-34-0"></span>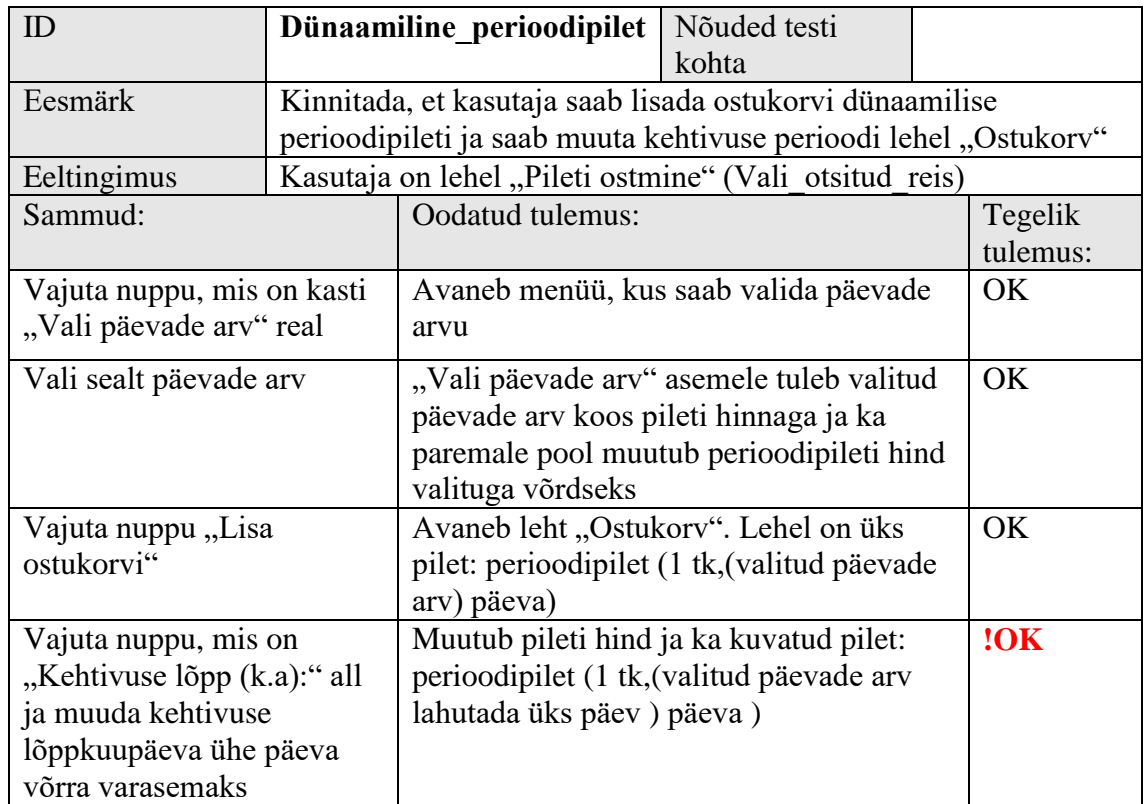

<span id="page-34-1"></span>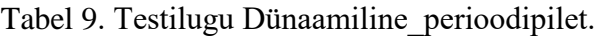

Leheküljel [53](#page-52-0) on toodud testiloo visualiseeritud sammud.

### <span id="page-35-0"></span>**4.3 Automaattest kirjeldatud testiloole**

Automaatse funktsionaalse testi kirjutan järgnevale: [Testilugu](#page-34-1)  [Dünaamiline\\_perioodipilet.](#page-34-1)

```
public class When User Buys Period Ticket And Changes Its Period : SpecsBase
        €
            private CartIndexPage _cartIndexPage;
            private string _initialPeriodTicketPeriod;
            private string _periodTicketSalesPagePrice;
            protected override void Given()
            ſ
                var scheduleIndexPage = ScheduleIndexPage
                    .NavigateTo(SUT)
                    .SearchSchedule();
                var salesIndexPage = scheduleIndexPage
                    .GoToSalesForFirstTrain()
                    .SelectOnePeriodTicket();
                periodTicketSalesPagePrice =
salesIndexPage.GetPeriodTicketPriceInTotal();
                _cartIndexPage = salesIndexPage.AddItemsToCart();
                 initialPeriodTicketPeriod =
_cartIndexPage.GetPeriodTicketPeriod();
            protected override void When()
            ſ
                _cartIndexPage.SelectPeriodTicketPeriodEndDate();
            ł
            [Test]
            public void Then Period Ticket Period Should Change()
            ſ
                // Act
                var changedPeriodTicketPeriod =
_cartIndexPage.GetPeriodTicketPeriod();
                // Assert
                Assert. That (changedPeriodTicketPeriod,
Is.Not.EqualTo(_initialPeriodTicketPeriod));
            }
            [Test]
            public void Then_Period_Ticket_Price_Should_Change()
                // Act
                var periodTicketCartPagePrice =
cartIndexPage.GetPeriodTicketPrice();
                // Assert
                Assert.That(periodTicketCartPagePrice,
Is.Not.EqualTo(_periodTicketSalesPagePrice));
            }
        }
```
<span id="page-35-2"></span><span id="page-35-1"></span>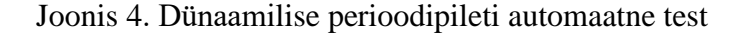

#### <span id="page-36-0"></span>**4.4 Tulemused**

Selles peatükis käsitletud testilood katavad ainult osa funktsionaalsusest, mis tähendab, et ainult nendele ei saa toetuda testitava tarkvara kvaliteedi hindamisel. Testilood on kirjutatud kasutades musta kasti tehnikaid, seega tarkvara sisemisele loogikale ja arhitektuurile pole tähelepanu pööratud. Adekvaatse hinnangu andmiseks on vaja kontrollida ka tarkvara sisemisi seoseid ehk lisaks musta kasti tehnikatele oleks vaja kasutada ka valge kasti tehnikaid. Loodud automaatne test [Dünaamilise perioodipileti](#page-35-2)  [automaatne test](#page-35-2) hõlmab endas halli kasti tehnikaid, kuna siin on teada vaid funktsionaalsete testide sisemine loogika ja arhitektuur, kuna tarkvara enda oma pole automaatse testi kirjutamisel oluline.

Põhjus, miks valisin just [Testilugu Dünaamiline\\_perioodipilet.](#page-34-1) automatiseerimiseks on selles, et Elroni piletimüügisüsteemi arendamisel esines sellega probleeme ja sellest tulenevalt tekkis vajadus antud testiloo automatiseerimisele. Toodud praktilist näidet saaks mitmeti täiendada, näiteks luues testilood kogu piletimüügisüsteemi funktsionaalsusele ja mitte ainult kasutaja vaatest sõltuvalt, vaid pöörates tähelepanu ka Elroni administraatori vaatele. Kogu funktsionaalsust testivate testilugude kirjutamine ja ka läbi viimine on väga mahukas, mis tõttu valisin ainult osa sellest.

## <span id="page-37-0"></span>**4.5 Kasutatud tehnikad ja tööriistad**

Toodud praktilise näite sooritamisel kasutasin järgmisi tehnikaid:

- Visuaalne testimine
- **Vigade oletamise tehnika**
- Uuriv testimine
- **Manualne testimine**
- Automaatne testimine

Toodud praktilise näite sooritamisel kasutasin järgmisi tööriistasid:

- Visual Studio 2015
- **SpecsFor**
- **Programmeerimiskeeleks on C#**
- Google Chrome
- Mozilla Firefox
- **Internet Explorer**
- **Opera**
- **Microsoft Edge**
- **Selenium**

## <span id="page-38-0"></span>**5 Kokkuvõte**

Selles bakalaureusetöös on välja toodud testimise erinevad võimaluse tarkvara manuaaltestimise näitel. Lühidalt on lahti seletatud kolme erineva kasti tähendused testimisel – musta, valge ja halli -, neid oma vahel võrreldud ning välja valitud üks, mille kohta on kirjutatud täpsemalt. Välja valiti musta kasti meetodi tehnikad ning keskenduti erinevate tehnikate võrdlemisele, mille käigus toodi välja erinevate tehnikate negatiivsed ja positiivsed küljed.

Praktilises näites kasutati nii manuaalset kui ka automaatset testimist ning pigem musta kasti meetodit. Testide automatiseerimine on tänapäeval pea möödapääsmatu, kuna suure hulga manuaalsete testijate rakendamine on väga kulukas ja ei pruugi olla nii efektiivne, kuid tuleb siiski meeles pidada, et testide automatiseerimine ei tohiks kunagi täielikult eemaldada manuaalset testimist. Automaatsel testil, teisisõnu arvutil, kellele on öeldud mida peab vaatama ja kuhu peab vajutama, puudub inimestele omane intuitsioon. Sellepärast märkavadki testijad, kes kasutavad nii manuaalset kui ka automaatset testimist rohkem vigu ja on oma töös kui ka tööturul rohkem hinnatud ja produktiivsemad, kui need kes kasutavad ainult üht kahest variandist.

#### <span id="page-38-1"></span>**5.1 Edasised sammud**

Seda bakalaureusetööd saaks edasi arendada mitmeti. Loetelus on toodud erinevad võimalused:

- Kirjeldada kogu Elroni piletimüügisüsteemi funktsionaalsust ja kirjutada selle kontrollimiseks testilood ning need läbi viia.
- Automatiseerida kõik Praktilises näites toodud testilood.
- Uurida ja kirjutada lahti valge ja ka halli kasti meetodi tehnikad.
- <span id="page-38-2"></span> Kasutada selles töös toodud materjale ning leida oma arendusmeeskonnale sobivaim viis välja anda võimalikult puhas ja korrektne tarkvara.

## **Kasutatud kirjandus**

- <span id="page-39-0"></span>[1] *Software testing.* (2016). [WWW] https://www.techopedia.com/definition/17681/software-testing (13.04.2016)
- <span id="page-39-1"></span>[2] *Black box testing.* (2010). [WWW] [http://softwaretestingfundamentals.com/black-box](http://softwaretestingfundamentals.com/black-box-testing)[testing](http://softwaretestingfundamentals.com/black-box-testing) (01.04.2016)
- <span id="page-39-10"></span>[3] *Software testing – Methods.* (2016) [WWW] [http://www.tutorialspoint.com/software\\_testing/software\\_testing\\_methods.htm.](http://www.tutorialspoint.com/software_testing/software_testing_methods.htm) (01.04.2016)
- <span id="page-39-2"></span>[4] *Software testing – Levels.* (2016) [WWW] [http://www.tutorialspoint.com/software\\_testing/software\\_testing\\_levels.htm](http://www.tutorialspoint.com/software_testing/software_testing_levels.htm) (01.04.2016)
- <span id="page-39-3"></span>[5] Markvardt M., (2006) *Tarkvara testimise käsitlev juhendmaterjal. – ASA Quality Services OÜ* [online[\] https://webcache.googleusercontent.com/search?q=cache:4-](https://webcache.googleusercontent.com/search?q=cache:4-Jc6r31lJ0J:https://www.mkm.ee/sites/default/files/tarkvara_testimise_juhis_-_koopia.doc+&cd=2&hl=et&ct=clnk&gl=ee) [Jc6r31lJ0J:https://www.mkm.ee/sites/default/files/tarkvara\\_testimise\\_juhis\\_-](https://webcache.googleusercontent.com/search?q=cache:4-Jc6r31lJ0J:https://www.mkm.ee/sites/default/files/tarkvara_testimise_juhis_-_koopia.doc+&cd=2&hl=et&ct=clnk&gl=ee) [\\_koopia.doc+&cd=2&hl=et&ct=clnk&gl=ee](https://webcache.googleusercontent.com/search?q=cache:4-Jc6r31lJ0J:https://www.mkm.ee/sites/default/files/tarkvara_testimise_juhis_-_koopia.doc+&cd=2&hl=et&ct=clnk&gl=ee) (01.04.2016)
- <span id="page-39-4"></span>[6] *Why is software testing necessary?* (2016). [WWW] <http://istqbexamcertification.com/why-is-testing-necessary> (01.04.2016)
- <span id="page-39-5"></span>[7] *Boris Beizer.* (2010). [WWW] http://www.softwarequotes.com/showquotes.aspx?id=558&name= (21.04.2016)
- <span id="page-39-6"></span>[8] Pan, J. (1999). *Dependable Embedded Systems.* Carnegie Mellom University. [WWW] [https://users.ece.cmu.edu/~koopman/des\\_s99/sw\\_testing/](https://users.ece.cmu.edu/~koopman/des_s99/sw_testing/) (21.04.2016)
- <span id="page-39-7"></span>[9] Williams, L., (2006). *Testing overview and Black-Box Testing Techniques.* [WWW] <http://agile.csc.ncsu.edu/SEMaterials/BlackBox.pdf> (21.04.2016)
- <span id="page-39-8"></span>[10] Kaljuma, K., (2008). *Ülevaade testimisetehnikatest* : Seminaritöö. Tallinn. Tallinna Ülikool.
- <span id="page-39-11"></span>[11] *Gray box testing fundamentals.* (2010). [WWW] <http://softwaretestingfundamentals.com/gray-box-testing/> (22.04.2016)
- <span id="page-39-9"></span>[12] Acharya, S., Pandya, V., (2016) *Bridge between Black Box and White Box – Gray Box Testing Technique.* [WWW] [http://citeseerx.ist.psu.edu/viewdoc/download?doi=10.1.1.303.4479&rep=rep1&type=p](http://citeseerx.ist.psu.edu/viewdoc/download?doi=10.1.1.303.4479&rep=rep1&type=pdf) [df](http://citeseerx.ist.psu.edu/viewdoc/download?doi=10.1.1.303.4479&rep=rep1&type=pdf) (22.04.2016)
- [13] *Pros and Cons of Black Box Testing Methods.* (2014). [WWW] <http://kagrana.com/blog/pros-and-cons-of-black-box-testing-methods/> (22.04.2016)
- <span id="page-39-12"></span>[14] *Manual Testing.* (2016). [WWW] [http://www.onestoptesting.com/manual](http://www.onestoptesting.com/manual-testing/overview.asp)[testing/overview.asp](http://www.onestoptesting.com/manual-testing/overview.asp) (26.04.2016)
- <span id="page-39-13"></span>[15] Silberman, J., (2015). *The Advantages of Manual Vs. Automated Testing.* [WWW]<https://www.blazemeter.com/blog/advantages-manual-vs-automated-testing> (26.04.2016)
- <span id="page-39-14"></span>[16] Arsenault., R., (2014). *When You Should Choose Manual vs. Automated Testing.* [WWW] [https://www.utest.com/articles/when-you-should-choose-manual-vs](https://www.utest.com/articles/when-you-should-choose-manual-vs-automated-testing)[automated-testing](https://www.utest.com/articles/when-you-should-choose-manual-vs-automated-testing) (26.04.2016)
- <span id="page-39-15"></span>[17] Marick, B., (2014). *When Should a Test Be Automated?* [WWW] [https://communities-](https://communities-3bd5.kxcdn.com/sites/default/files/article/file/2014/When%20Should%20a%20Test%20Be%20Automated.pdf)

[3bd5.kxcdn.com/sites/default/files/article/file/2014/When%20Should%20a%20Test%2](https://communities-3bd5.kxcdn.com/sites/default/files/article/file/2014/When%20Should%20a%20Test%20Be%20Automated.pdf) [0Be%20Automated.pdf](https://communities-3bd5.kxcdn.com/sites/default/files/article/file/2014/When%20Should%20a%20Test%20Be%20Automated.pdf) (26.04.2016)

- <span id="page-40-2"></span>[18] Soko, B., (2015). *Test Automation vs Manual Testing in Software Development* [WWW] [http://www.embedded.com/electronics-blogs/say-what-/4439669/Test-](http://www.embedded.com/electronics-blogs/say-what-/4439669/Test-Automation-vs-Manual-Testing-in-Software-Development-)[Automation-vs-Manual-Testing-in-Software-Development-](http://www.embedded.com/electronics-blogs/say-what-/4439669/Test-Automation-vs-Manual-Testing-in-Software-Development-) (26.04.2016)
- [19] *Automation Testing vs Manual Testing* (2014). [WWW] <http://www.softwaretestingclass.com/automation-testing-vs-manual-testing/> (26.04.2016)
- <span id="page-40-3"></span>[20] *Manual Testing vs Automated Testing: Pros and Cons* (2015). [WWW] <http://www.optimusinfo.com/blog/manual-testing-vs-automated-testing-pros-and-cons/> (26.04.2016)
- <span id="page-40-0"></span>[21] *Automated vs. Manual Testing: The Pros and Cons of Each* (2013). [WWW] [http://www.base36.com/2013/03/automated-vs-manual-testing-the-pros-and-cons-of](http://www.base36.com/2013/03/automated-vs-manual-testing-the-pros-and-cons-of-each/)[each/](http://www.base36.com/2013/03/automated-vs-manual-testing-the-pros-and-cons-of-each/) (27.04.2016)
- <span id="page-40-1"></span>[22] *Manual Testing vs Automated Testing: Pros and Cons* (2015). [WWW] <http://www.optimusinfo.com/blog/manual-testing-vs-automated-testing-pros-and-cons/> (27.04.2016)
- <span id="page-40-4"></span>[23] *The Explosion of the Ariane 5* (2000). [WWW] <https://www.ima.umn.edu/~arnold/disasters/ariane.html> (27.04.2016)
- <span id="page-40-5"></span>[24] *Software QA and Testing Frequently-Asked-Questions, Part 1* (2016). [WWW] <http://www.softwareqatest.com/qatfaq1.html> (27.04.2016)
- <span id="page-40-7"></span>[25] *Introduction to Pairwise Testing* (2015) [WWW] <https://inductive.no/pairwiser/knowledge-base/introduction-to-pairwise-testing/> (28.04.2016)
- <span id="page-40-6"></span>[26] Allott., S., K., (2007) Test Design Workshop Module 4 Pairwise Testing [WWW]<http://www.bcs.org/upload/pdf/testdesign-nov09.pdf> (29.04.2016)
- <span id="page-40-8"></span>[27] *Software Engineering and Testing* (2010). Agarwal, B. B. ,Tayal, S. P. ,Gupta, M.
- <span id="page-40-9"></span>[28] Aasna, M. (2006) *Staatilised ja dünaamilised tarkvara testimise tehnikad* : seminaritöö. Tallinn, Tallinna ülikool.
- <span id="page-40-10"></span>[29] *What is Equivalence Class Partitioning (ECP)? What are the advantages and Limitations?* (2013). [WWW]<http://qeworks.com/equivalence-class-partitioning/> (02.05.2016)
- <span id="page-40-11"></span>[30] *Black Box Testing Techniques* (2004). [WWW] [http://www.kabinfo.net/kabinfol\\_Bva.asp](http://www.kabinfo.net/kabinfol_Bva.asp) (02.05.2016)
- <span id="page-40-12"></span>[31] Mogyorodi, G., E., Math, B., M., B., A., (2010) *Requirements-based Testing – Cause-Effect Graphing* [WWW] [http://barbie.uta.edu/~mehra/59\\_RBT\\_Cause-](http://barbie.uta.edu/~mehra/59_RBT_Cause-Effect_Graphing2.pdf)[Effect\\_Graphing2.pdf](http://barbie.uta.edu/~mehra/59_RBT_Cause-Effect_Graphing2.pdf) (03.05.2016)
- <span id="page-40-13"></span>[32] *Cause-Effect Graph* (2016). [WWW] [http://www.tutorialspoint.com/software\\_testing\\_dictionary/cause\\_effect\\_graph.htm](http://www.tutorialspoint.com/software_testing_dictionary/cause_effect_graph.htm) (03.05.2016)
- <span id="page-40-14"></span>[33] Zavistanavičiuité, R., (2016). Testing based on error guessing [WWW] [http://webcache.googleusercontent.com/search?q=cache:](http://webcache.googleusercontent.com/search?q=cache:-oKgL3ixPZ4J:www.elen.ktu.lt/studentai/lib/exe/fetch.php%3Fmedia%3D10_testing_based_on_error_guessing.ppt+&cd=1&hl=et&ct=clnk&gl=ee) [oKgL3ixPZ4J:www.elen.ktu.lt/studentai/lib/exe/fetch.php%3Fmedia%3D10\\_testing\\_ba](http://webcache.googleusercontent.com/search?q=cache:-oKgL3ixPZ4J:www.elen.ktu.lt/studentai/lib/exe/fetch.php%3Fmedia%3D10_testing_based_on_error_guessing.ppt+&cd=1&hl=et&ct=clnk&gl=ee) [sed\\_on\\_error\\_guessing.ppt+&cd=1&hl=et&ct=clnk&gl=ee](http://webcache.googleusercontent.com/search?q=cache:-oKgL3ixPZ4J:www.elen.ktu.lt/studentai/lib/exe/fetch.php%3Fmedia%3D10_testing_based_on_error_guessing.ppt+&cd=1&hl=et&ct=clnk&gl=ee) (03.05.2016)

## <span id="page-41-1"></span><span id="page-41-0"></span>[34] Elron (2016). [WWW]<http://elron.ee/elron/> (05.05.2016)

## **Lisa 1 – Visualiseeritud testilood**

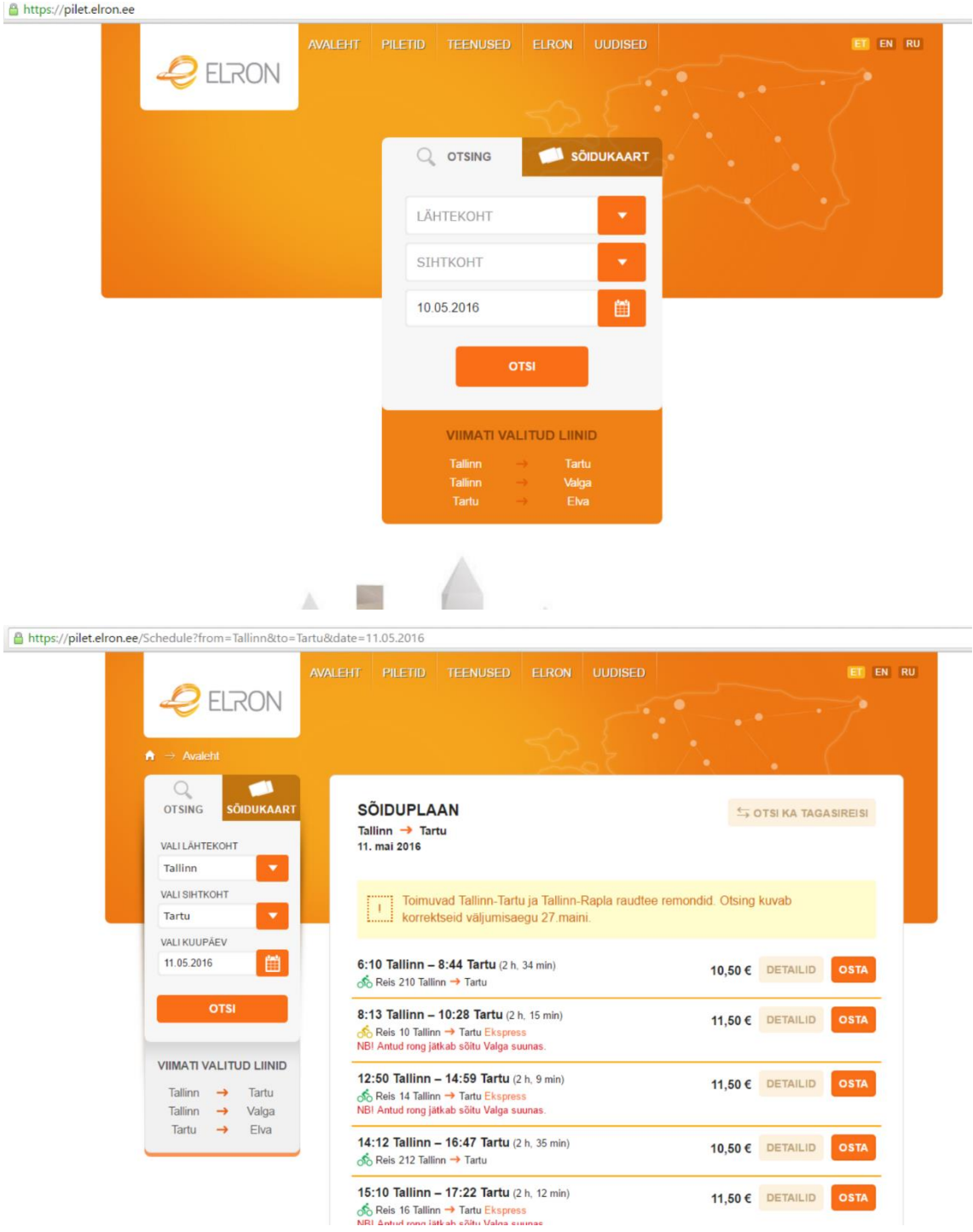

<span id="page-42-0"></span>**1. [Testilugu Otsi\\_reisi.](#page-30-1)**

#### <span id="page-43-0"></span>**2. [Testilugu Vali\\_otsitud\\_reis.](#page-31-1)**

Esimesed kaks pilti on samad, mis Otsi\_reisi testiloos.

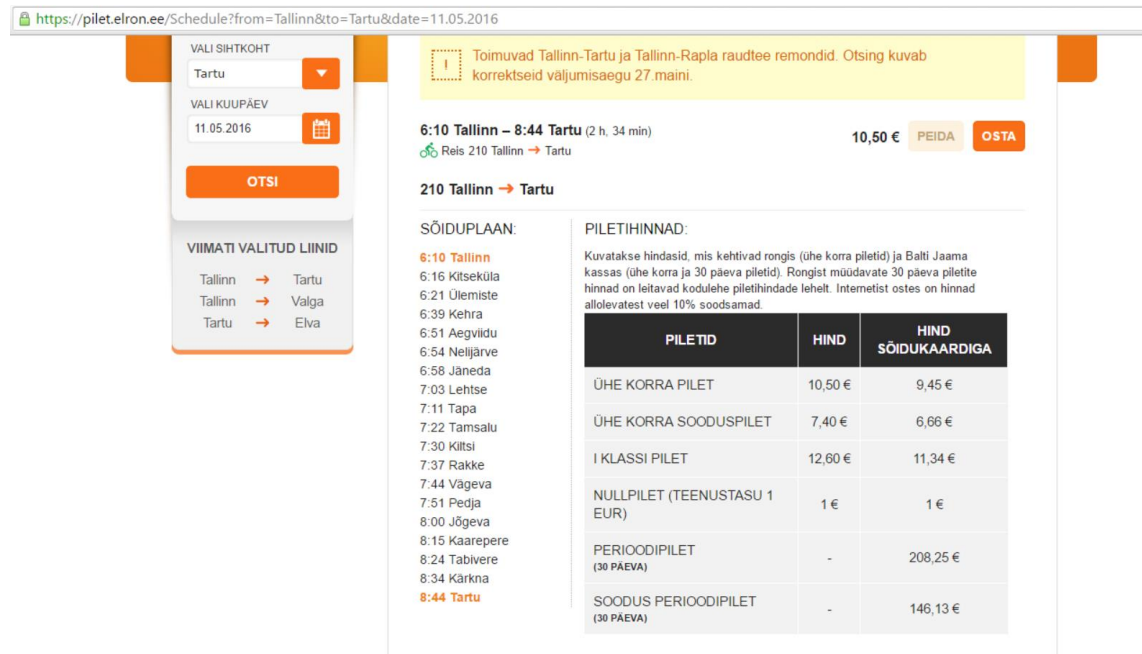

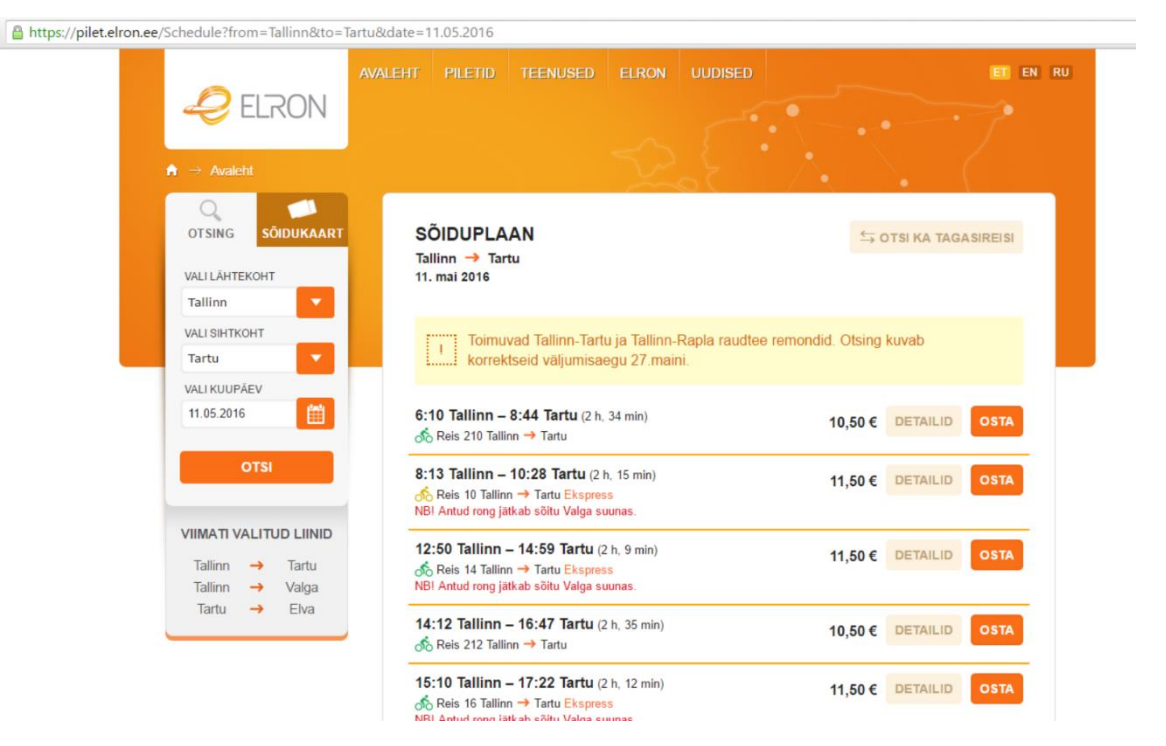

△ https://pilet.elron.ee/Sales?Trains%580%5D.From=Tallinn&Trains%580%5D.To=Tartu&Trains%5B0%5D.Date=2016-05-11&Trains%5B0%5D.Number=210&Trains%5B0%5I

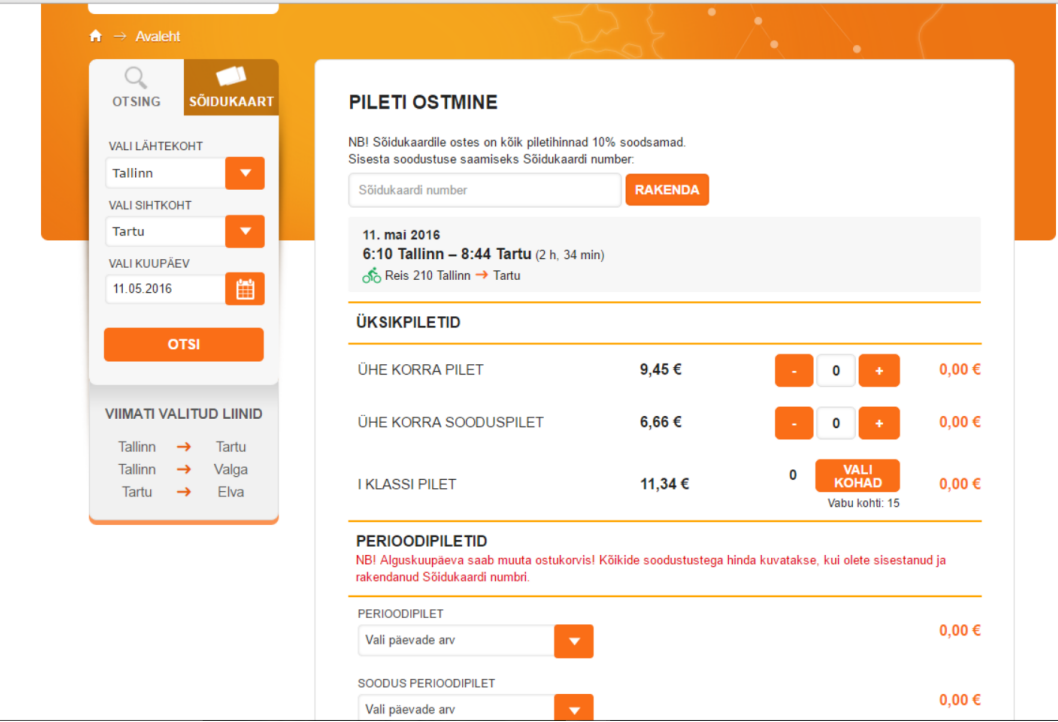

## <span id="page-44-0"></span>**3. [Testilugu Ühe\\_korra\\_pilet.](#page-32-1)**

Esimesed kaks pilti on samad mis Otsi\_reisi testiloos ja kolmas pilt on sama, mis Vali\_otsitud\_reis testiloos.

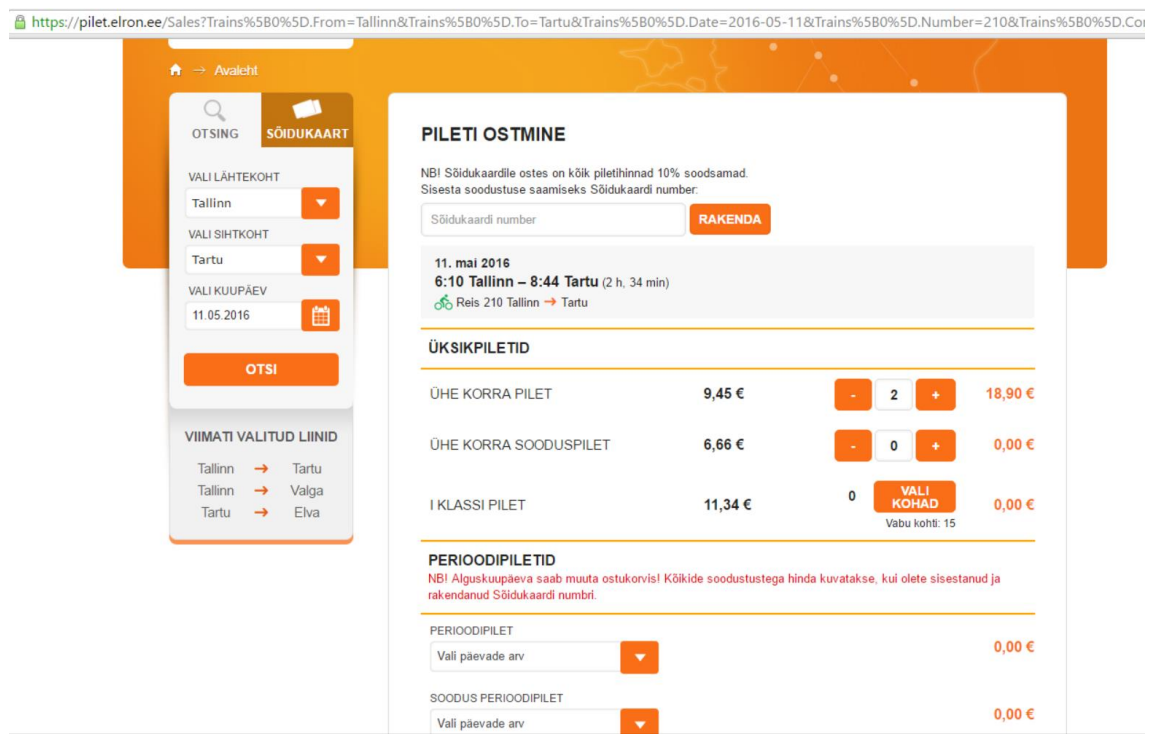

https://pilet.elron.ee/Sales?Trains%5B0%5D.From=Tallinn&Trains%5B0%5D.To=Tartu&Trains%5B0%5D.Date=2016-05-11&Trains%5B0%5D.Number=210&Trains%5B0%5D.Com

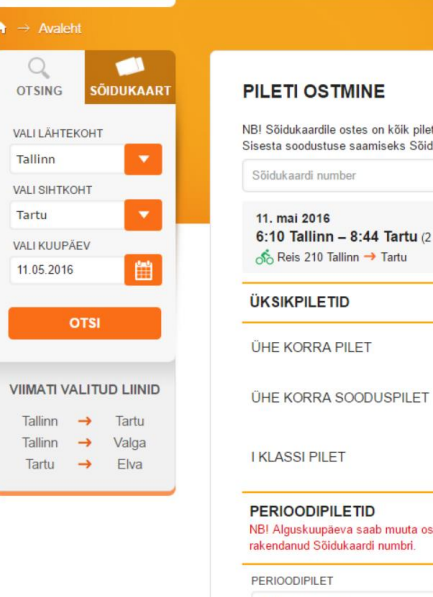

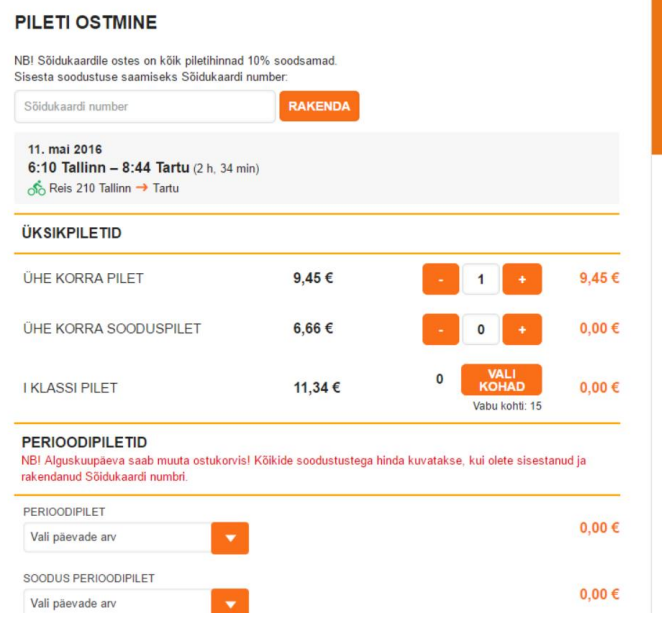

https://pilet.elron.ee/Sales?Trains%580%5D.From=Tallinn&Trains%580%5D.To=Tartu&Trains%580%5D.Date=2016-05-11&Trains%580%5D.Number=210&Trains%580%5D.Compositere

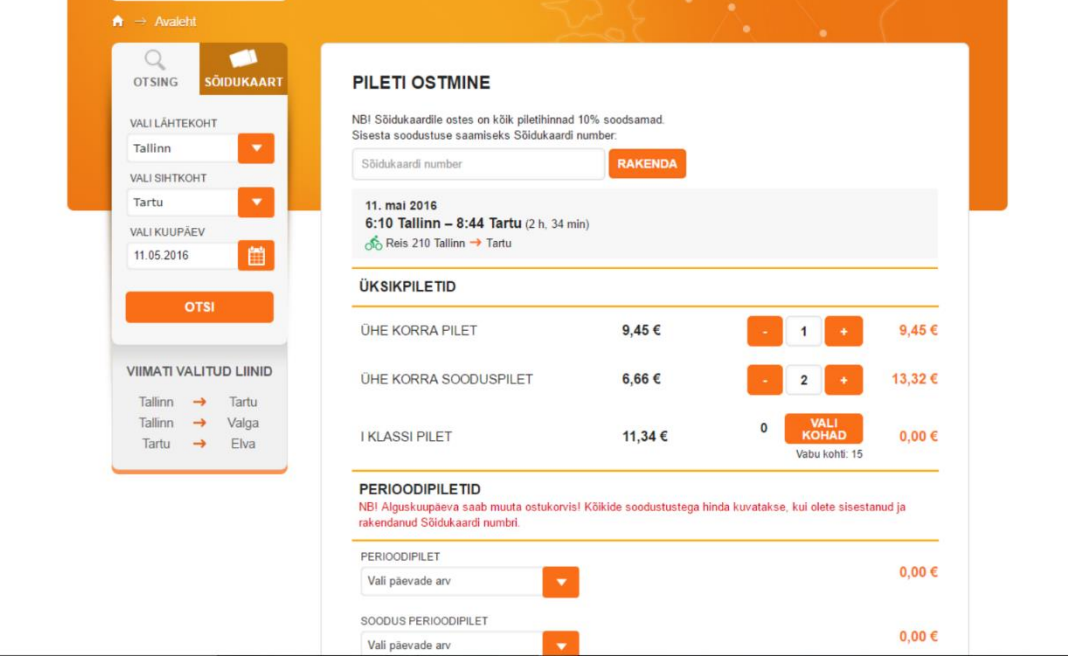

6 https://pilet.elron.ee/Sales?Trains%5B0%5D.From=Tallinn&Trains%5B0%5D.To=Tartu&Trains%5B0%5D.Date=2016-05-11&Trains%5B0%5D.Number=210&Trains%5B0%5D.Compc

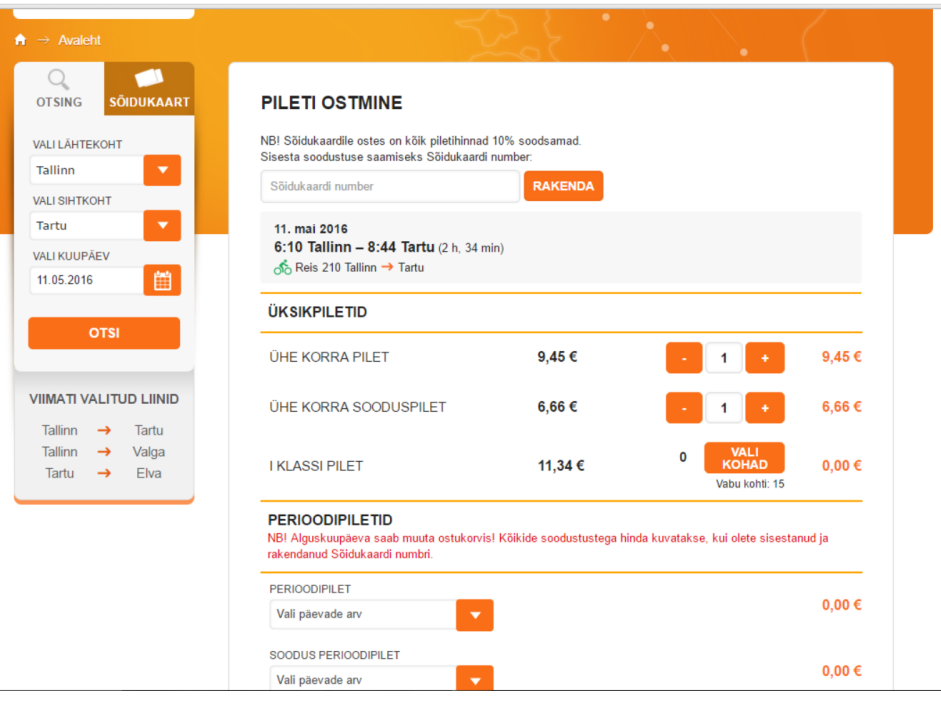

#### https://pilet.elron.ee/Cart ET EN RU  $\mathcal Q$  ELRON ) Z OSTUKORV: 16,11 €  $\Omega$ **OSTUKORV IKAADT OTSING** VALI LÄHTEKOHT Ostu sooritamiseks on jäänud aega 15 minutit Tallinn VALI SIHTKOHT 11. mai 2016 Tartu 6:10 Tsoon 1 - 8:44 Tartu (2 h, 34 min) VALI KUUPÄEV  $\frac{1}{\sqrt{2}}$  Reis 210 Tallinn  $\rightarrow$  Tartu 11.05.2016 曲 ÜHE KORRA PILET (1 tk) 9,45€  $\overline{\mathbf{x}}$ OTSI ÜHE KORRA SOODUSPILET (1 tk)  $6,66€$  $\overline{\mathbf{x}}$ **VIIMATI VALITUD LIINID KÄTTETOIMETAMINE** Tallinn  $\rightarrow$  Tartu Salvesta piletid Sõidukaardile Tallinn  $\rightarrow$ Valga Sõidukaardi number Tartu  $\rightarrow$  Elva või saada piletid e-mailile: Sinu e-mail Kui täidate mõlemad väljad, salvestatakse piletid Sõidukaardile ja saadetakse kinnitus e-mailile.<br>NBI E-maili aadress salvestatakse ja kasutatakse vajadusel reisiinfo edastamiseks.

#### <span id="page-47-0"></span>**4. [Testilugu I\\_klassi\\_pilet.](#page-33-1)**

Esimesed kaks pilti on samad mis Otsi\_reisi testiloos ja kolmas pilt on sama, mis Vali\_otsitud\_reis testiloos.

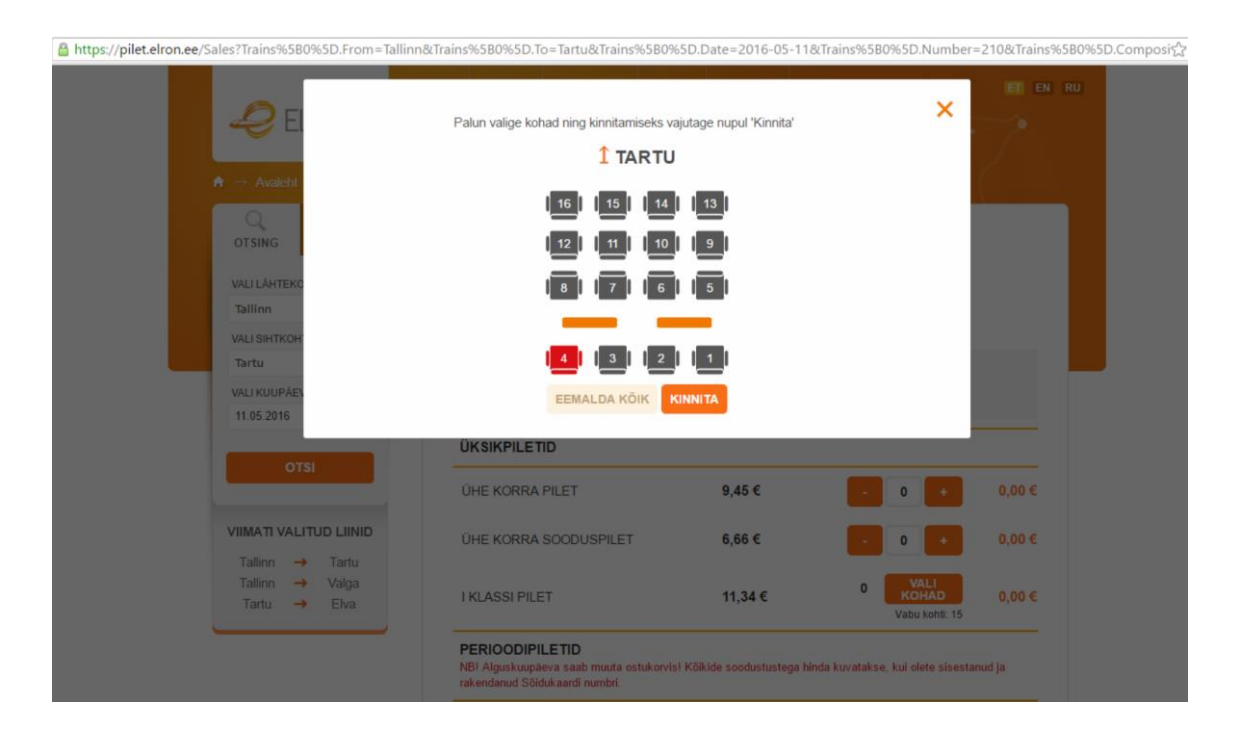

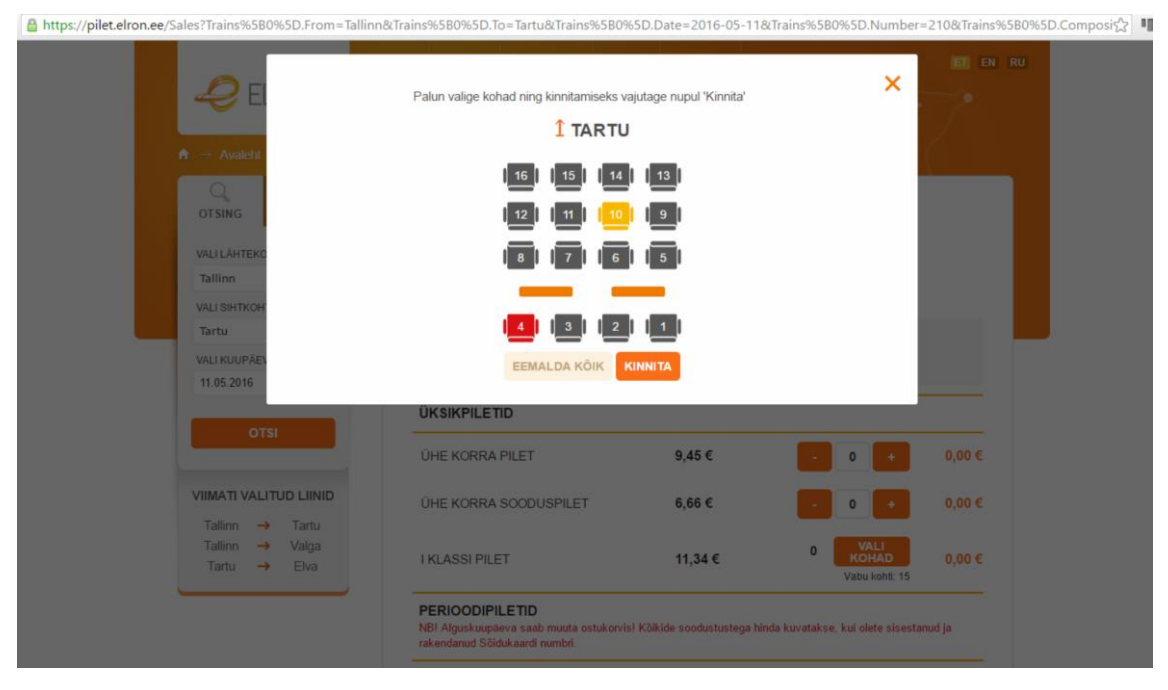

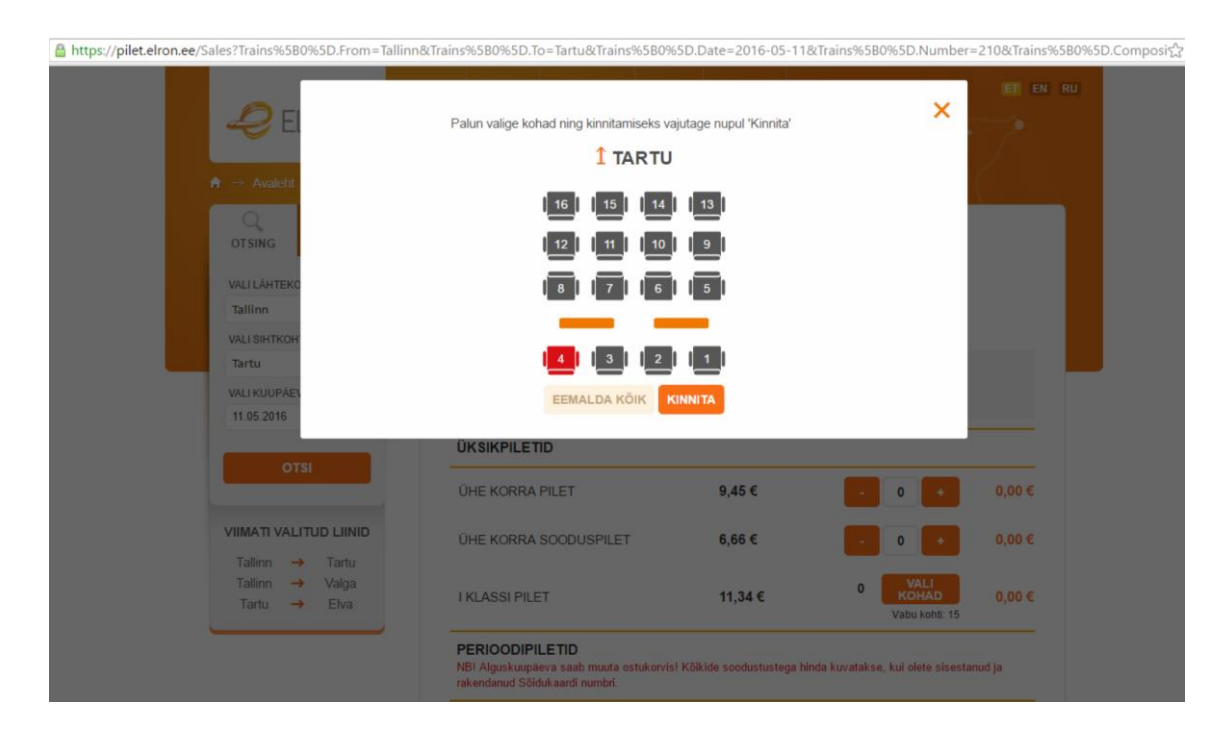

8 https://pilet.elron.ee/Sales?Trains%580%5D.From=Tallinn&Trains%580%5D.To=Tartu&Trains%580%5D.Date=2016-05-11&Trains%580%5D.Number=210&Trains%580%5D.Composit<sup>6</sup>

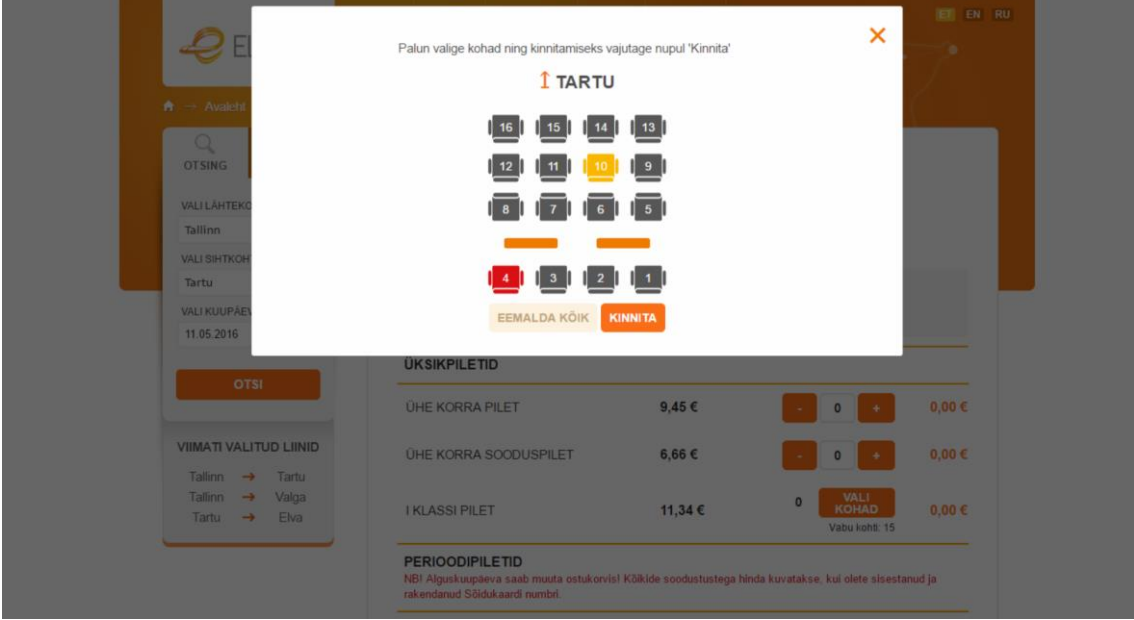

₿https://pilet.elron.ee/Sales?Trains%5B0%5D.From=Tallinn&Trains%5B0%5D.To=Tartu&Trains%5B0%5D.Date=2016-05-11&Trains%5B0%5D.Number=210&Trains%5B0%5D.Compc

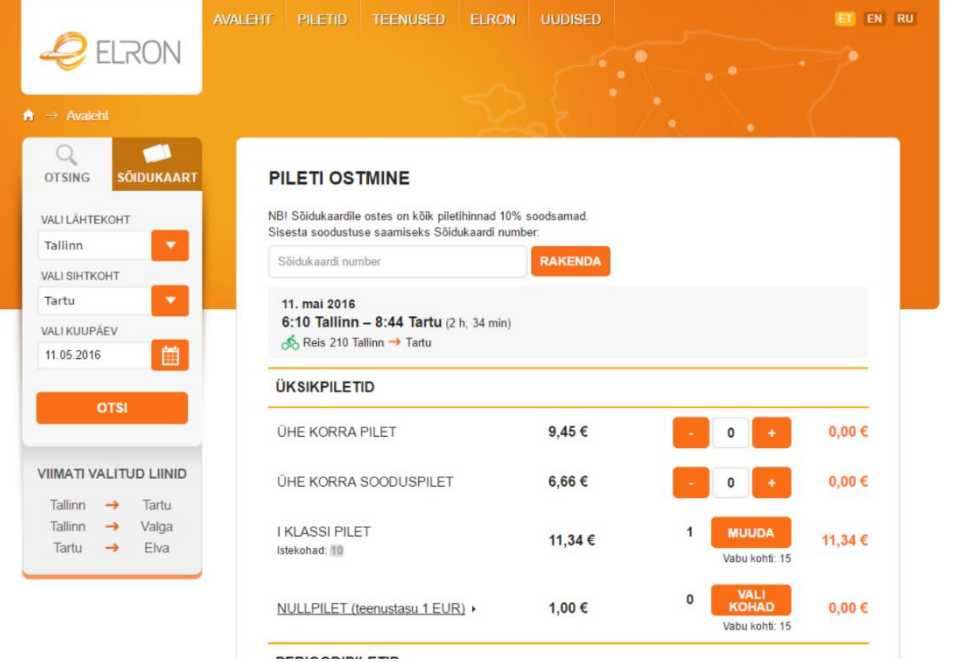

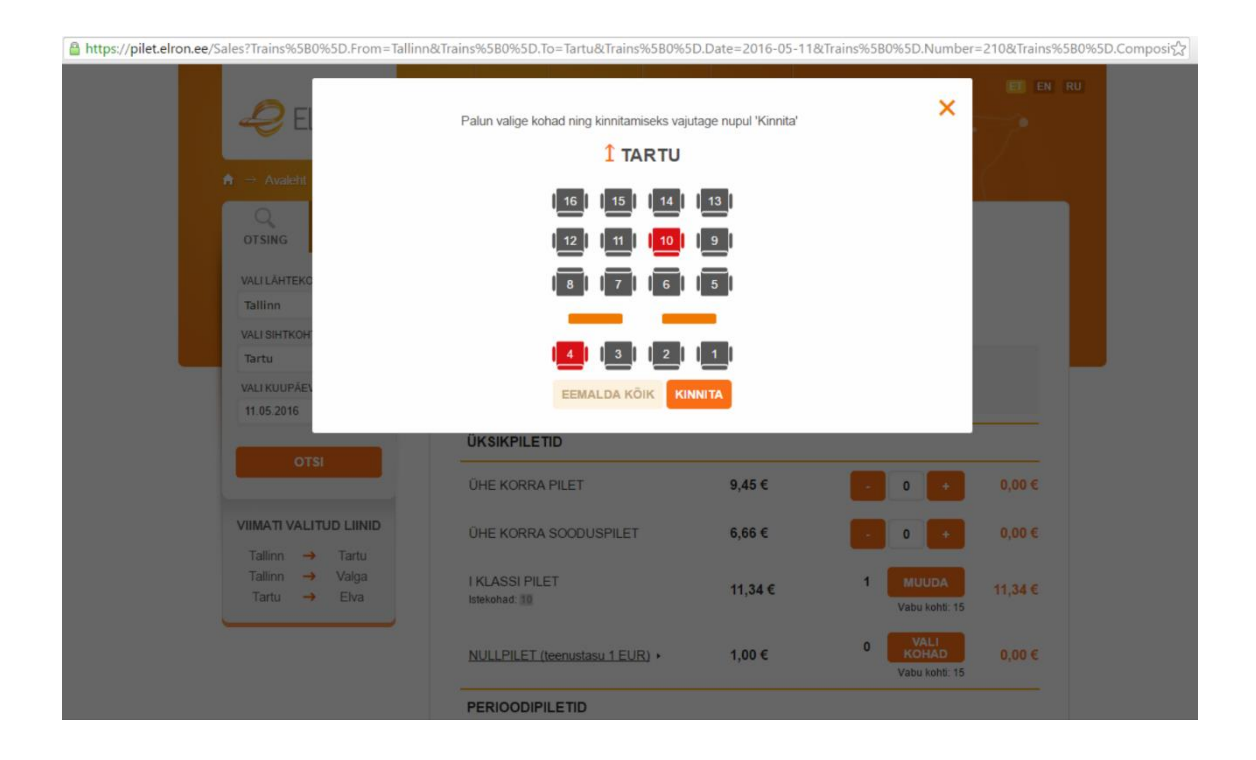

50

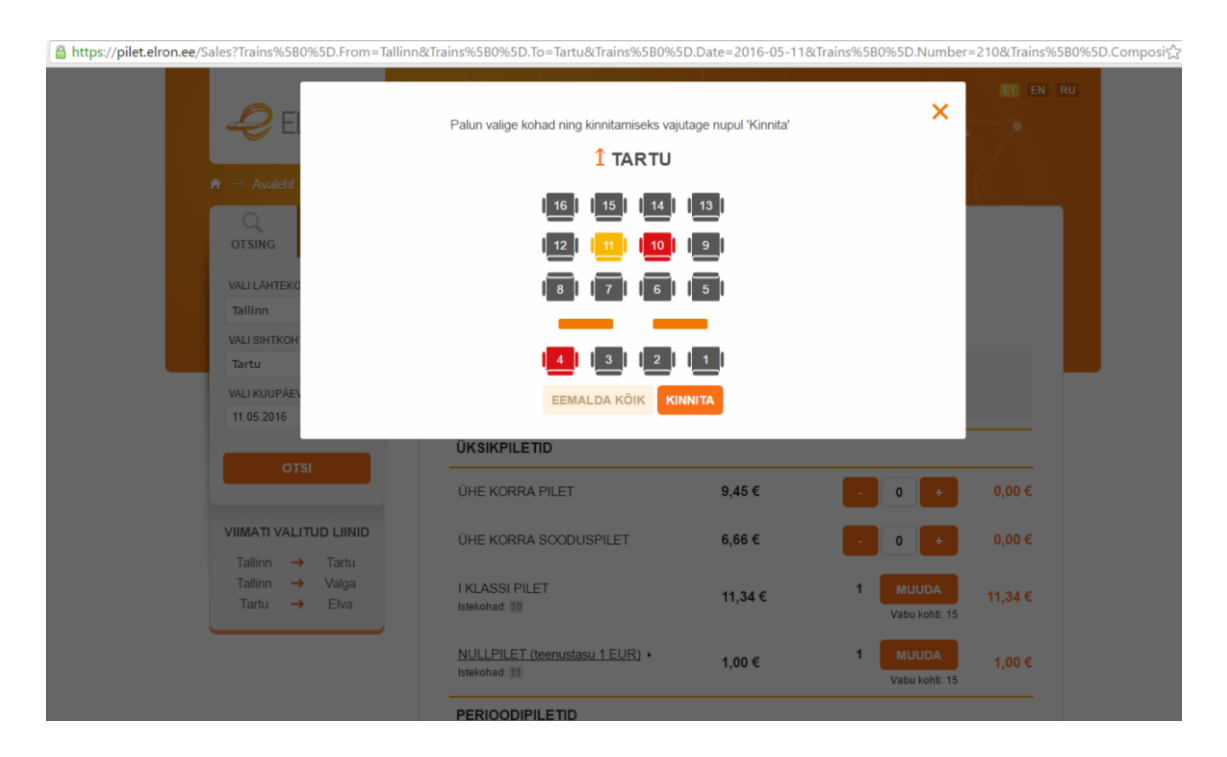

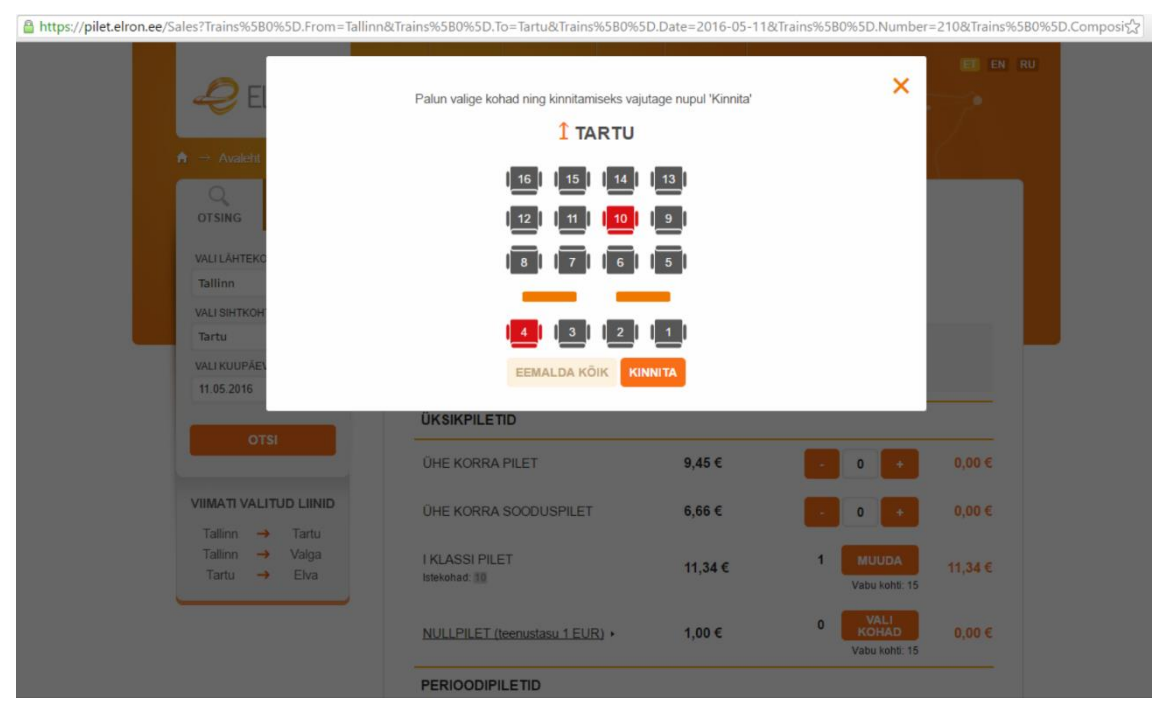

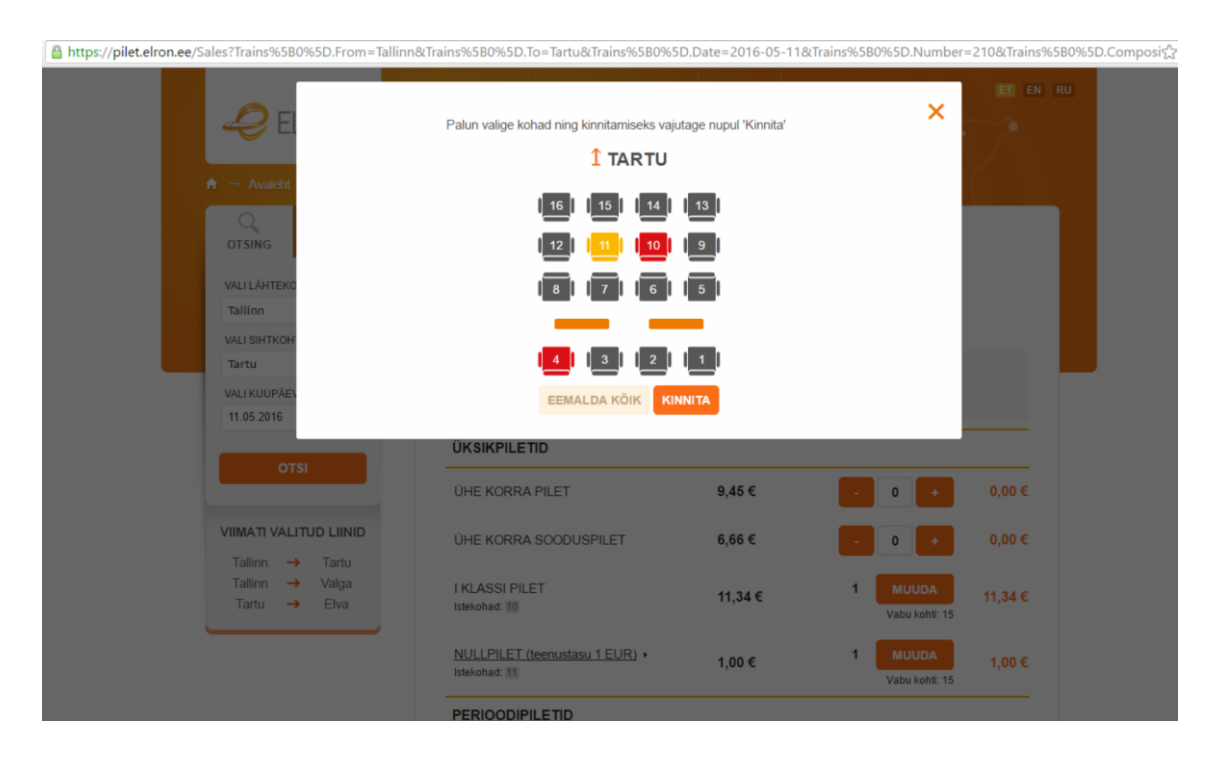

₿https://pilet.elron.ee/Sales?Trains%5B0%5D.From=Tallinn&Trains%5B0%5D.To=Tartu&Trains%5B0%5D.Date=2016-05-11&Trains%5B0%5D.Number=210&Trains%5B0%5D.Compc

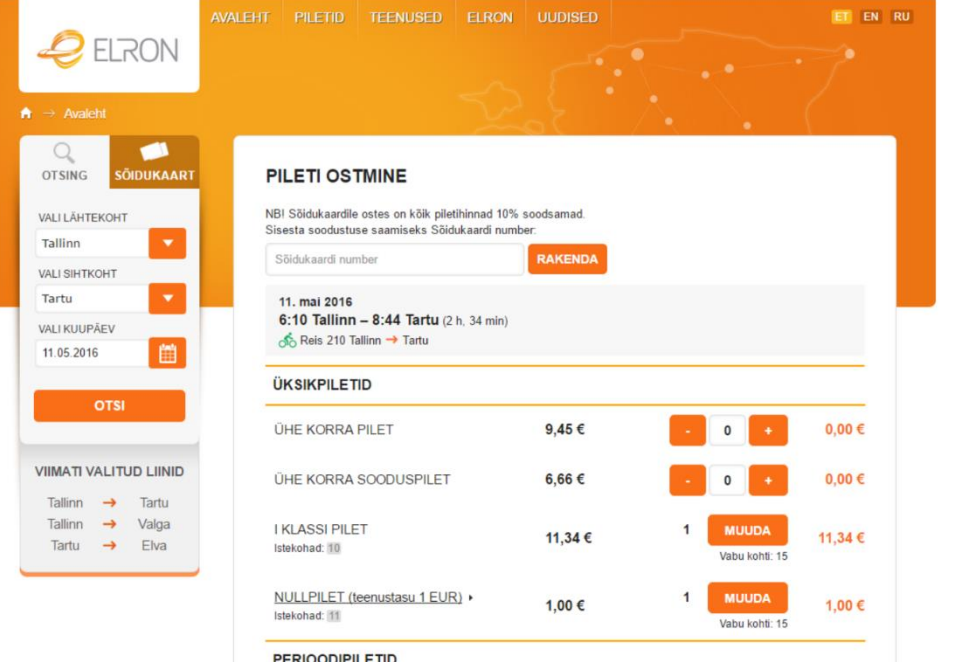

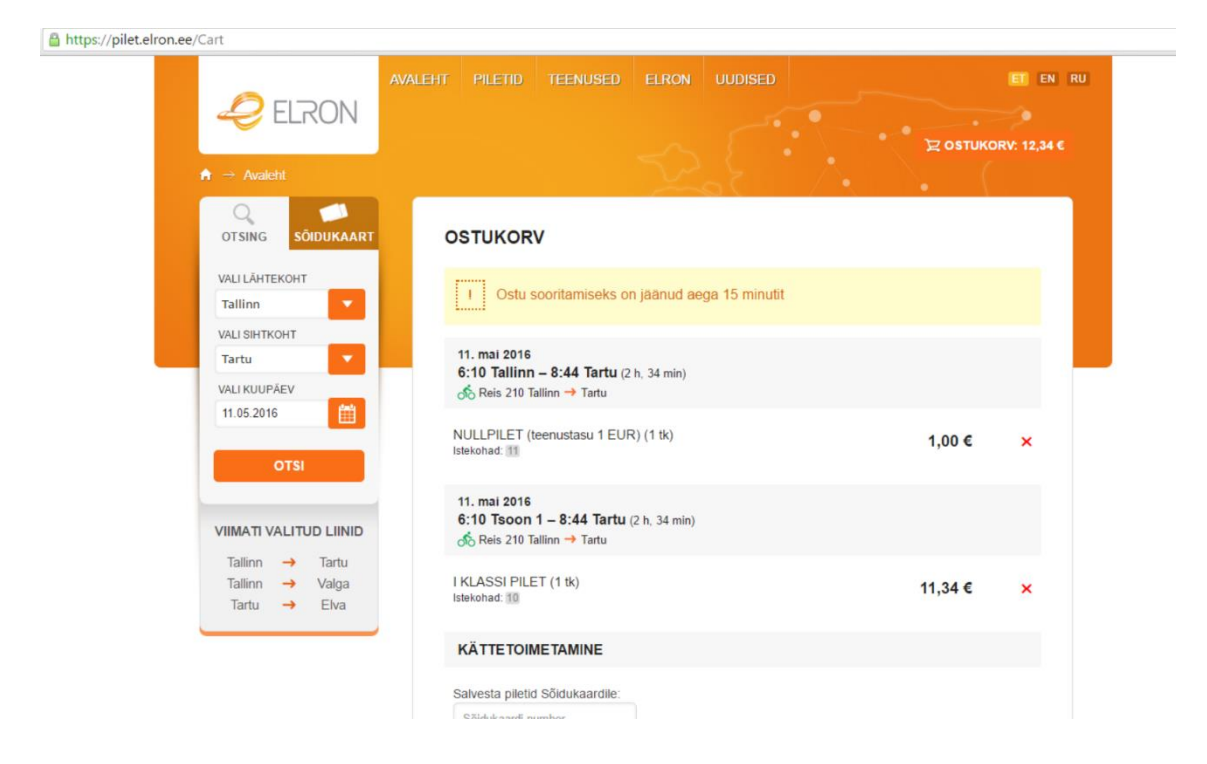

#### <span id="page-52-0"></span>**5. [Testilugu Dünaamiline\\_perioodipilet.](#page-34-1)**

Esimesed kaks pilti on samad mis Otsi\_reisi testiloos ja kolmas pilt on sama, mis Vali\_otsitud\_reis testiloos.

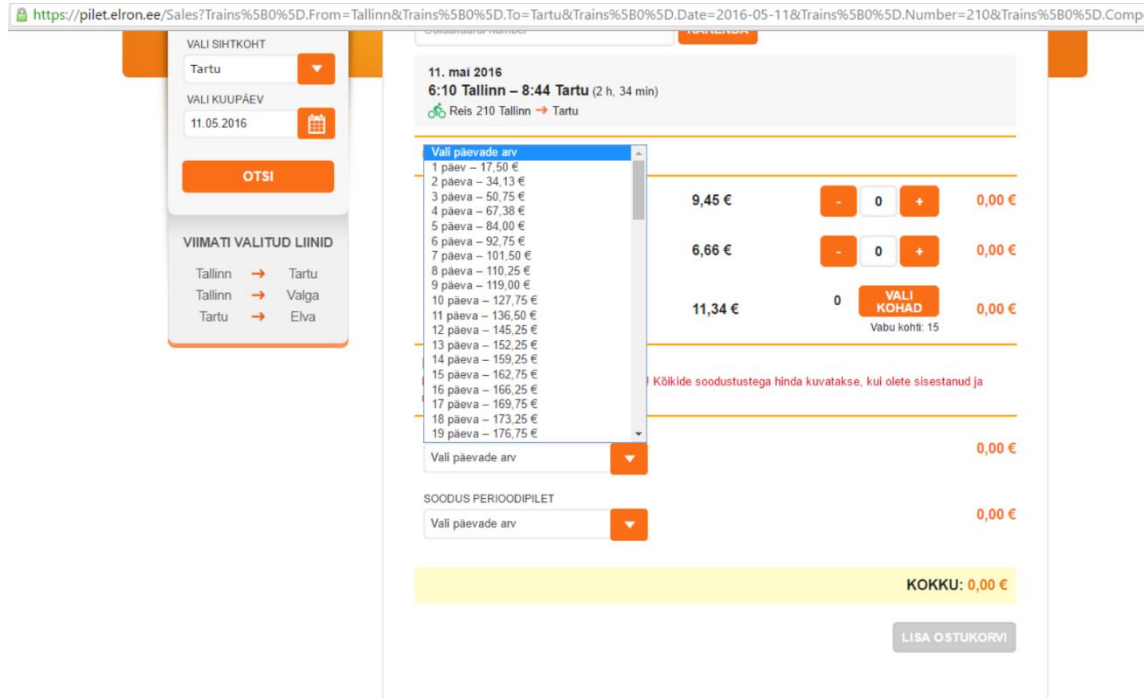

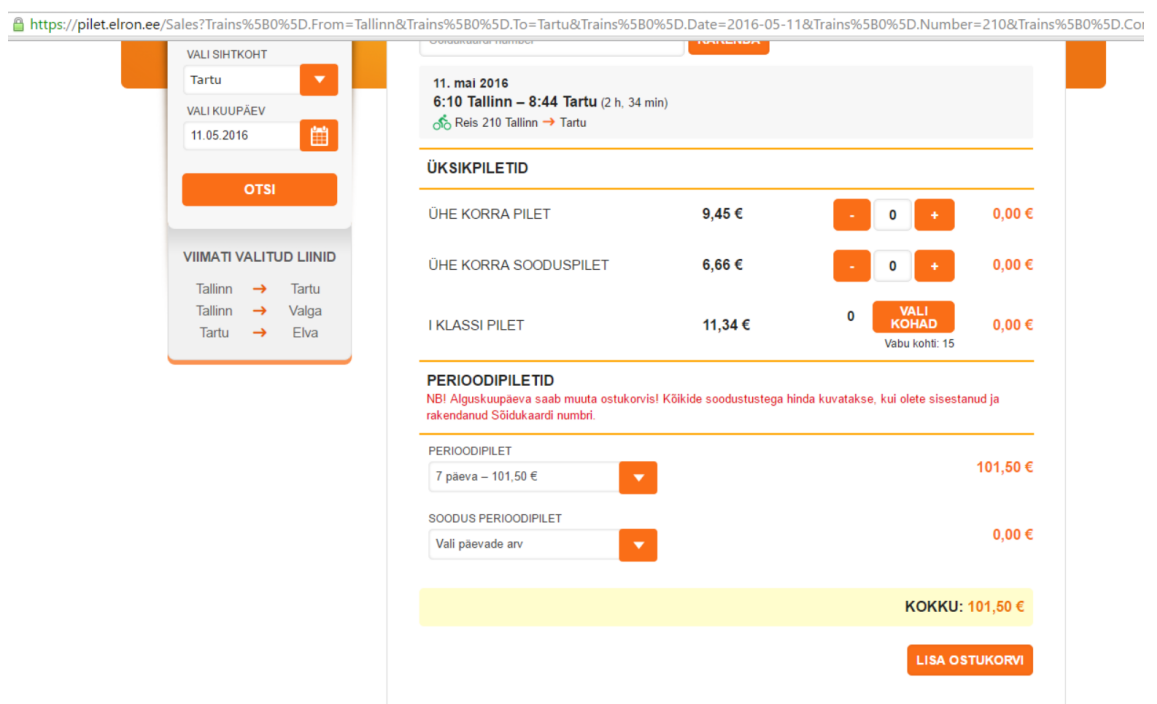

https://pilet.elron.ee/Cart

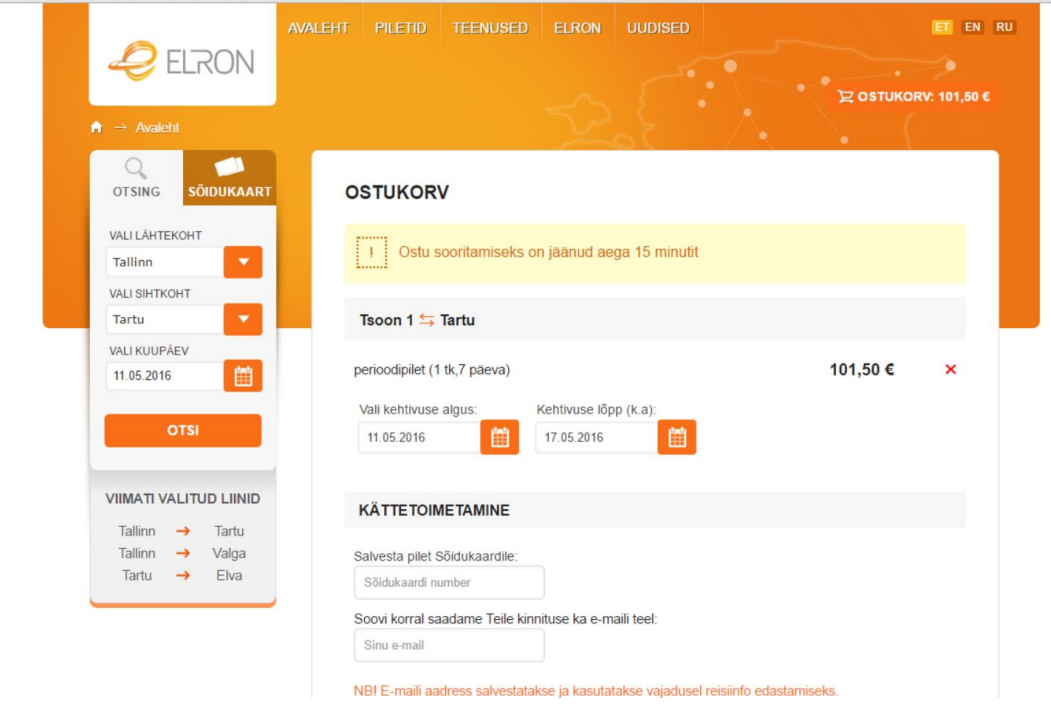

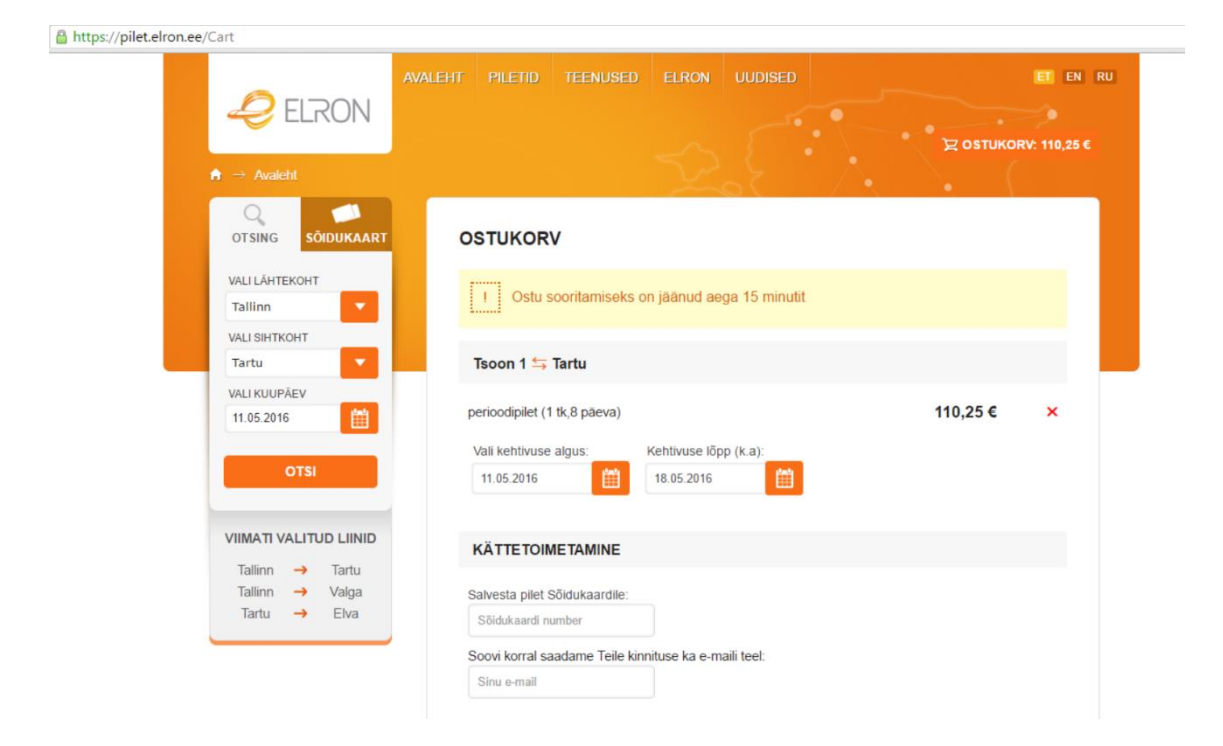